# Bedienungsanweisung

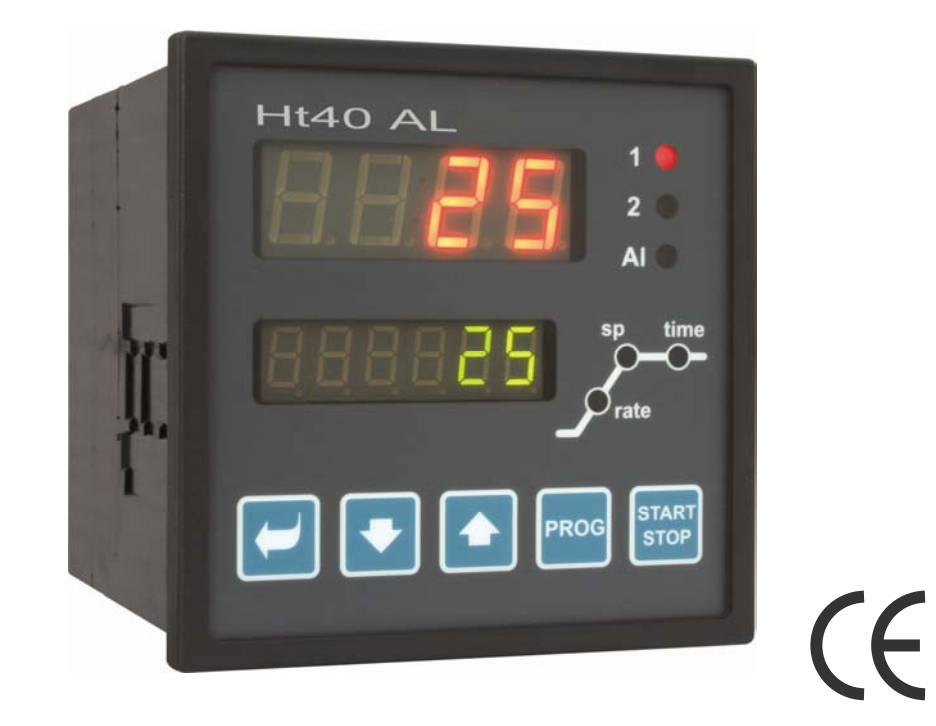

# Ht40AL

## einfacher Programmregler

## **Wichtige Hinweise**

Der **Ht40AL** ist ein Temperatur-/Prozessregler, der in ein Bedienungspaneel (96 x 96 mm, 1/4 DIN-Format)) eingebaut werden kann. Mittels dieses Temperaturreglers kann der Programmablauf auf einfache Weise gesteuert (Temperaturanstieg und Halten der gewählten Temperatur) oder mit einem konstanten Wert reguliert werden.

In der Standardausführung ist dieser Regler mit 1 Eingang (Temperatur- oder Prozesseingang) und 3 Ausgängen (Regel- , Behelfs- und Alarmausgang) ausgestattet. Die Bedienung dieses Gerätes ist sehr einfach. Die eingestellten Parameter können gesperrt und somit vor dem Überschreiben durch die Bedienung geschützt werden.

Die Bedienungsanleitung für das Gerät **Ht40AL** wurde in einzelne Gruppen gegliedert. Bei der Installation und Inbetriebnahme des Reglers empfehlen wir folgende Verfahrensweise:

#### Sind Sie der Endabnehmer, ist der Regler vom Lieferanten bereits eingebaut und eingestellt worden ?

Wenn Sie der Endabnehmer sind und das Gerät Ihnen bereits eingestellt geliefert wurde, haben Sie Zugriff lediglich auf solche Parameter, die Sie für Ihre Arbeit mit diesem Regler tatsächlich benötigen. Für die Bekanntmachung mit dem Gerät sollten Sie sich auf folgende Kapitel besonders konzentrieren:

- Grundbegriffe, hier sind die Funktionen einzelner Tasten, Anzeigen, ... erklärt.
- *Grundzustand*, hier wird der Grundzustand des Reglers beschrieben.
- *Sollwert-Steuerung, Programm*, alles, was Sie zum Programmaufstellen benötigen.

#### Wollen Sie eine komplette Installation und Einstellung des Gerätes durchführen ?

In einem solchen Falle wird nach folgenden Kapiteln verfahren:

- Installat, in diesem Kapitel wird der Einbau des Gerätes im Bedienungspaneel beschrieben.
- Grundsätze der Geräteinstallation, mögliche Störungsquellen, wir empfehlen die in diesem Kapitel beschriebenen Grundsätze zu befolgen.
- Elektroschaltung, hier werden die Geräteanschlussbedingungen beschrieben.
- Geräte-Inbetriebnahme, bei der ersten Inbetriebnahme des Gerätes werden im Initialisierungsmenü die wichtigsten Geräteparameter eingestellt.

Nach dem vorstehend genannten Schema werden die Installation, das Einschalten sowie die Grundeinstellung des Gerätes vorgenommen. Weitere Möglichkeiten bei diesem Regler und seiner Steuerung werden in den nachstehenden Kapiteln beschrieben.

Für Anwender, die bereits die komplette Einstellung des Reglers vorgenommen haben, empfehlen wir die Einstellung dieser Parameter in der *Service-Ebene*, im Menü con<del>F</del> vorzunehmen. Das Initialisierungs-Passwort für den Zutritt in die Service-Ebene wurde auf **995** eingestellt.

## **Grundbegriffe**

Um mit diesem Regler problemlos arbeiten zu können, muss sich der Anwender mit seiner Bedienung und dem Einstellen aller benötigten Parameter ..... bekannt machen.

### 2.1 Bedienungsanweisung

Am Paneel sind zwei Anzeigen und drei Kontrollleuchten für die Zustandsanzeige der einzelnen Ausgänge angeordnet. Das Gerät wird mit Hilfe von vier Tasten bedient.

#### Funktion der Anzeigeelemente

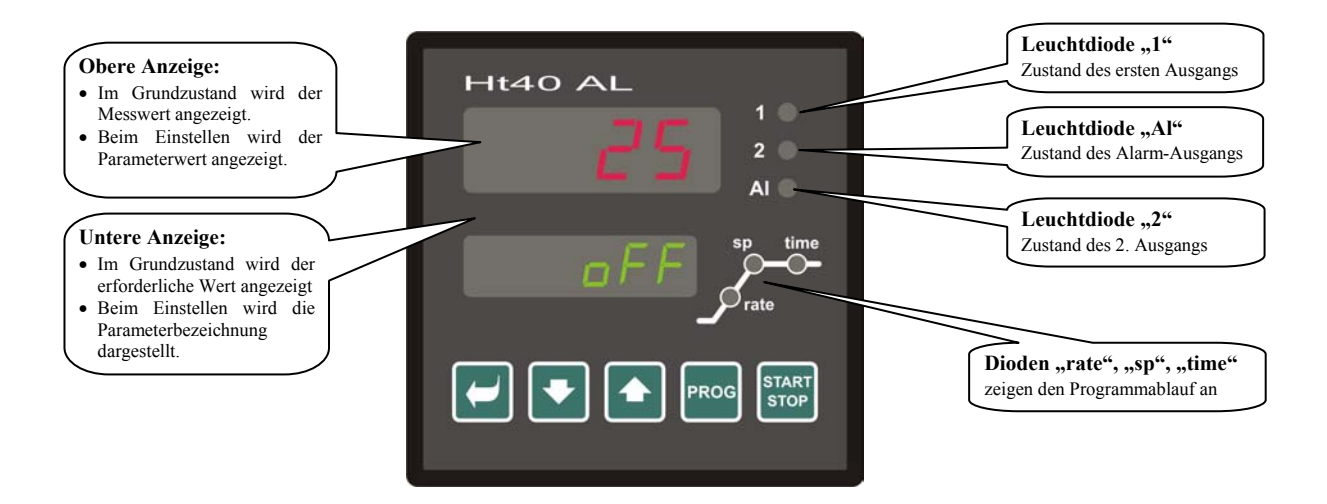

#### Tastenfunktionen

Die Reglerparameter werden mittels dieser Tastatur eingestellt. Die einzelnen Tasten haben folgende Funktionen:

- , Taste zum Einstellen und Anschauen der Parameter in der Bedienungs-, Konfigurations- und Serviceebene und im Programm. Nach dem Betätigen dieser Taste wird die Änderung des Einstellparameters bestätigt und das Gerät wechselt zum nächsten Parameter.
- Taste zur Änderung des Parameterwertes nach unten. Der Parameterwert ist eine Zahl oder eine Abkürzung, die aus max. 4 Buchstaben zusammengestellt ist.
- ,Taste zur Änderung des Parameterwertes nach oben.
- Taste zur Eingabe und zum Lesen des Programms. Nach dem Betätigen dieser Taste wird der aktuelle Programmparameter eingegeben und das Gerät springt zum nächsten Parameter.
- **START** Taste für Programmstart und Programmende. Mit doppeltem Drücken dieser Taste wird das Programm gestartet / beendet.
- , Gleichzeitiges Drücken beider Pfeile. Mit einem kurzen Drücken wird das Gerät in den Grundzustand gesetzt, siehe Seite Fehler! Zeichen nicht definiert. Mit einem langen Drücken beider Tasten (3 Sekunden) gelangt man in höhere Menüebenen (Bedienungsebene, Konfigurationsebene, Serviceebene).

### 2.2 Info- und Fehlermeldungen

Die Info- und Fehlermeldungen werden lediglich im *Grundzustand,* siehe Seite *5* , angezeigt.

#### Infomeldung, obere Anzeige

• **----** … Sensorfehler, oder es wurde kein Eingang eingestellt.

#### Infomeldung, untere Anzeige

- **ProG** … Anzeige für laufendes Programm.
- **tdEL** … Anzeige eines verzögerten Programmstarts.
- **GSd** … garantierter Bereich, der Messwert liegt außerhalb der eingestellten Grenzen.
- **Aut1** … automatische Einstellung aus dem 1. Satz der Regelparameter Pb1A, It1A, dE1A eingestellt, siehe Seite *11*.
- **Aut2** … automatische Einstellung aus dem 2. Satz der Regelparameter Pb1A, It1A, dE1A eingestellt, siehe Seite *11*.

#### Fehlermeldungen, untere Anzeige

Wird eine Fehlermeldung angezeigt, werden die Regelausgänge und der Signal-Ausgang abgeschaltet und der Alarm-Ausgang aktiviert.

- **Err0** … FLASH Fehler im Programmspeicher. Schalten Sie den Regler aus und wieder ein. Wenn dadurch der Fehler nicht behoben werden kann, setzten Sie sich mit Ihrem Lieferanten in Verbindung.
- **Err1** … EEPROM Fehler im Speicher mit Konfigurationsparametern. Dieser Fehler kann in manchen Fällen durch Re-Start aller Parameter in der *Service-Ebene* behoben werden. Nach dem erfolgten Re-Start müssen sämtliche Parameter erneut eingestellt werden. Diese Einstellung kann aber nur von einem erfahrenen Benutzer vorgenommen werden. Beim Fortbestehen der Probleme müssen Sie Ihren Lieferanten benachrichtigen.
- **Err3** … Fehler beim Umwandler, kann durch einen elektrischen Impuls am Eingang, eine zu niedrige Temperatur und zu hohe Feuchtigkeit usw. verursacht werden. Schalten Sie den Regler aus und wieder ein. Beim Fortbestehen der Probleme müssen Sie sich mit Ihrem Lieferanten in Verbindung setzen.

## 2.3 Übersicht der einzelnen Ebenen und Menüs

Um die richtige Gerätefunktion zu gewährleisten, müssen seine Parameter richtig eingestellt werden. Um die Übersichtlichkeit zu erhöhen, werden die Parameter in einzelne Gruppen (Ebenengruppen, Menügruppen) gegliedert. Die Ebene stellt einen übergeordneten Komplex (*Konfigurationsebene)* dar, das Menü ist dann ein Bestandteil dieser Ebene (Menü **out1**). Die Gliederungsstruktur wird im nachstehenden Bild dargestellt.

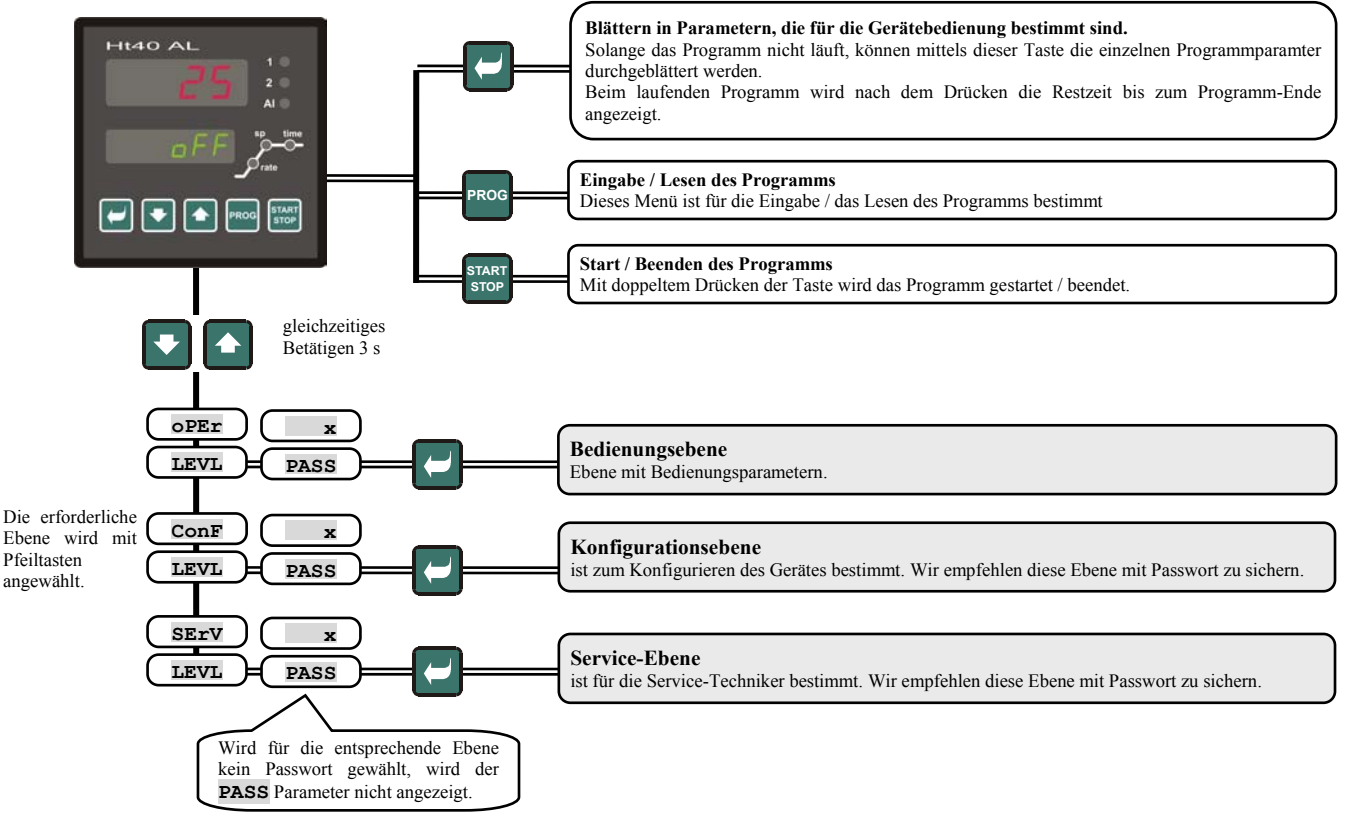

## 3 Grundzustand des Gerätes

Der Regler befindet sich unmittelbar nach dem Einschalten der Einspeisespannung im *Grundzustand* (die Ersteinstellung des Gerätes muss durchgeführt werden, siehe Seite *26* ).

 In der oberen Anzeige wird die Messtemperatur angezeigt, in der unteren Anzeige erscheint beim abgeschalteten Ausgang die Aufschrift **oFF** oder die gewünschte Temperatur (Zahlenwert).

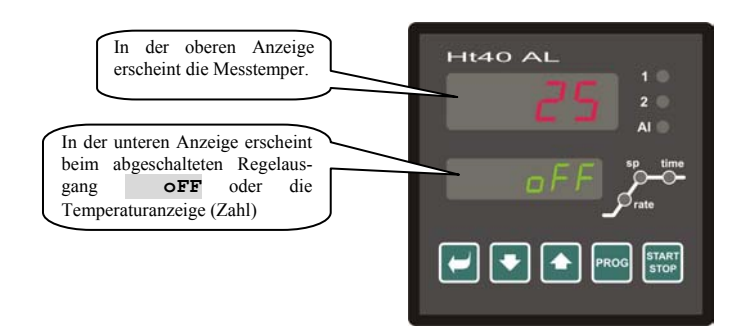

- Erscheint in der unteren Anzeige die Meldung **oFF**, befindet sich der Regler im *Grundzustand,* der Soll-Wert ist ausgeschaltet, der Regel-Ausgang ist ausgeschaltet.
- Erscheint in der unteren Anzeige eine Zahl und die Meldung **ProG blinkt nicht**, befindet sich der Regler im *Grundzustand* und regelt mit konstantem (eingestelltem) Wert SP1.
- Erscheint in der unteren Anzeige eine Zahl und die Meldung **ProG blinkt**, befindet sich der Regler im *Grundzustand* und regelt entsprechend dem eingestellten Programm.
- Erscheint in der unteren Anzeige eine andere Meldung las oben aufgeführt, befindet sich der Regler **nicht** im *Grundzustand*, es werden Parameter eingestellt oder durchgeblättert.
- Im *Grundzustand* werden in der unteren Anzeige die Info- oder Fehlermeldungen angezeigt, siehe Seite *4*.

#### Wechseln in den Grundzustand

- In den *Grundzustand* wechselt der Regler durch kurzes Betätigen der Tasten ...
- Wird über 60 Sekunden lang keine Taste gedrückt, wechselt der Regler automatisch in den *Grundzustand*.

## 4 Sollwert-Steuerung, Programm

Der Regler wurde als einfacher Programm-Regler konzipiert. Er ermöglicht eine Regelung mit konstantem Wert oder eine einfache Programm-Regelung (Temperaturanstieg, Halten der Soll-Temperatur).

### 4.1 Regelung mit konstantem Wert

Bei der Regelung mit konstantem Wert wird in der unteren Regleranzeige der Soll-Wert und in der oberen Anzeige dann der Mess-Wert angezeigt. Die Einstellung des Soll-Wertes kann mittels Pfeiltasten geändert werden, der neue Soll-Wert wird ca. 2 Minuten nach dem letzten Drücken der Taste eingeschrieben.

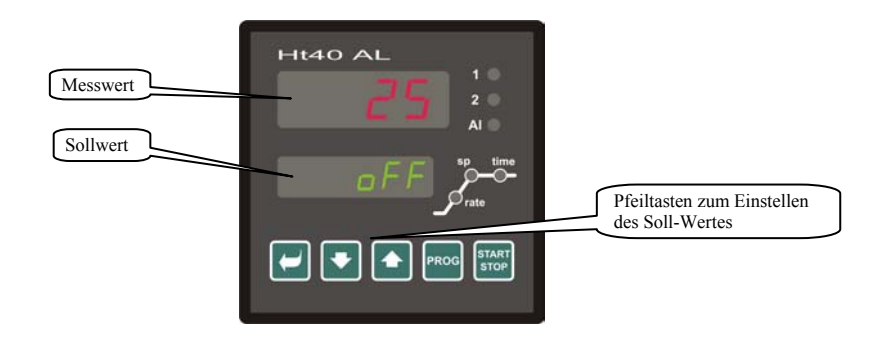

#### Einstellung zum Regeln mit konstantem Wert

Diese Einstellung wird in der *Konfigurationsebene*, im Menü **SYS** , Parameter **SLEEP** = **SP1** vorgenommen. Nach dem Wechseln zurück zum Grundzustand erscheint in der unteren Anzeige der gewünschte Soll-Wert.

## 4.2 Regelung mittels eines einfachen Programms

Am Gerät kann ein Programm mit 1 oder 2 Rampen eingestellt werden.

- Die Einstellung erfolgt in der **Konfigurationsebene**, im Menü "sys ", Parameter "sp1c ":
- " $sP1c$  " = " $P61$ " ... es wurde Programm mit 1 Rampe eingestellt
- "sP1c " = " PG2" ... es wurde Programm mit 2 Rampen eingestellt.

#### Programm mit 1 Rampe

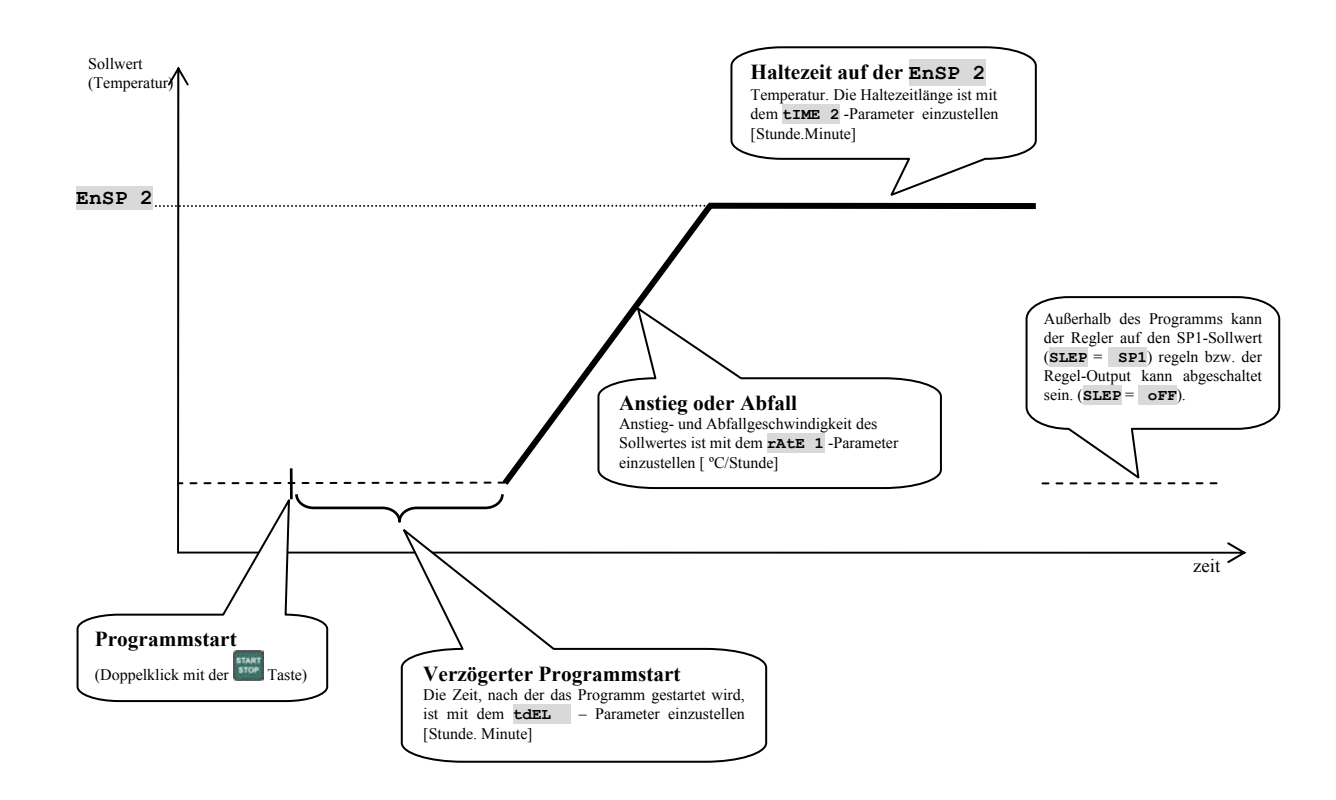

#### Einstellung von Programmparametern

Mit der Taste Rood können die einzelnen Parameter für das Einstellen des Programms angeschaut werden. In der folgenden Tabelle werden alle Parameter aufgelistet.

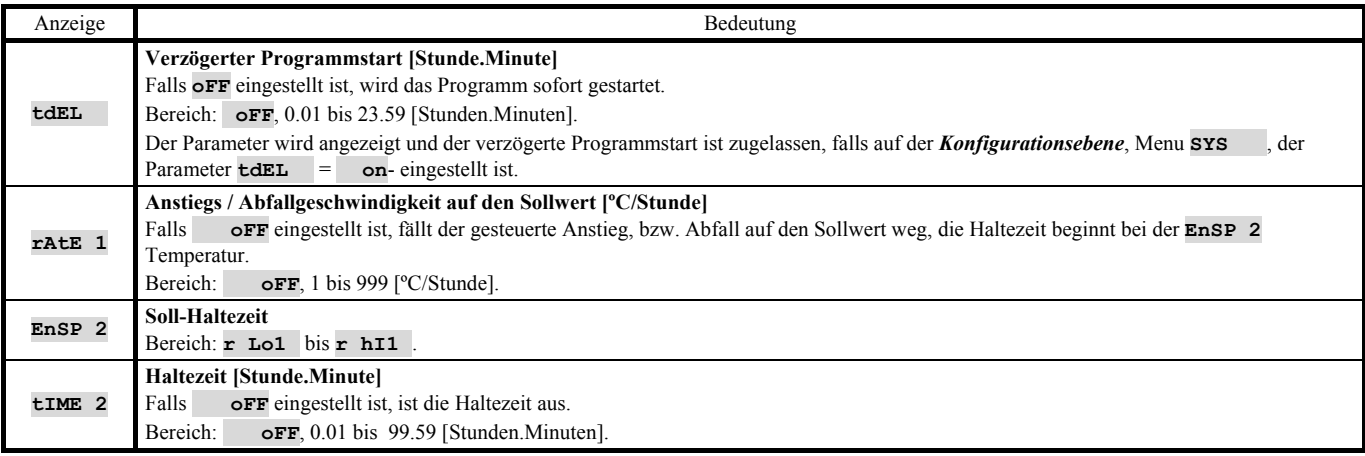

#### Programm mit 2 Rampen

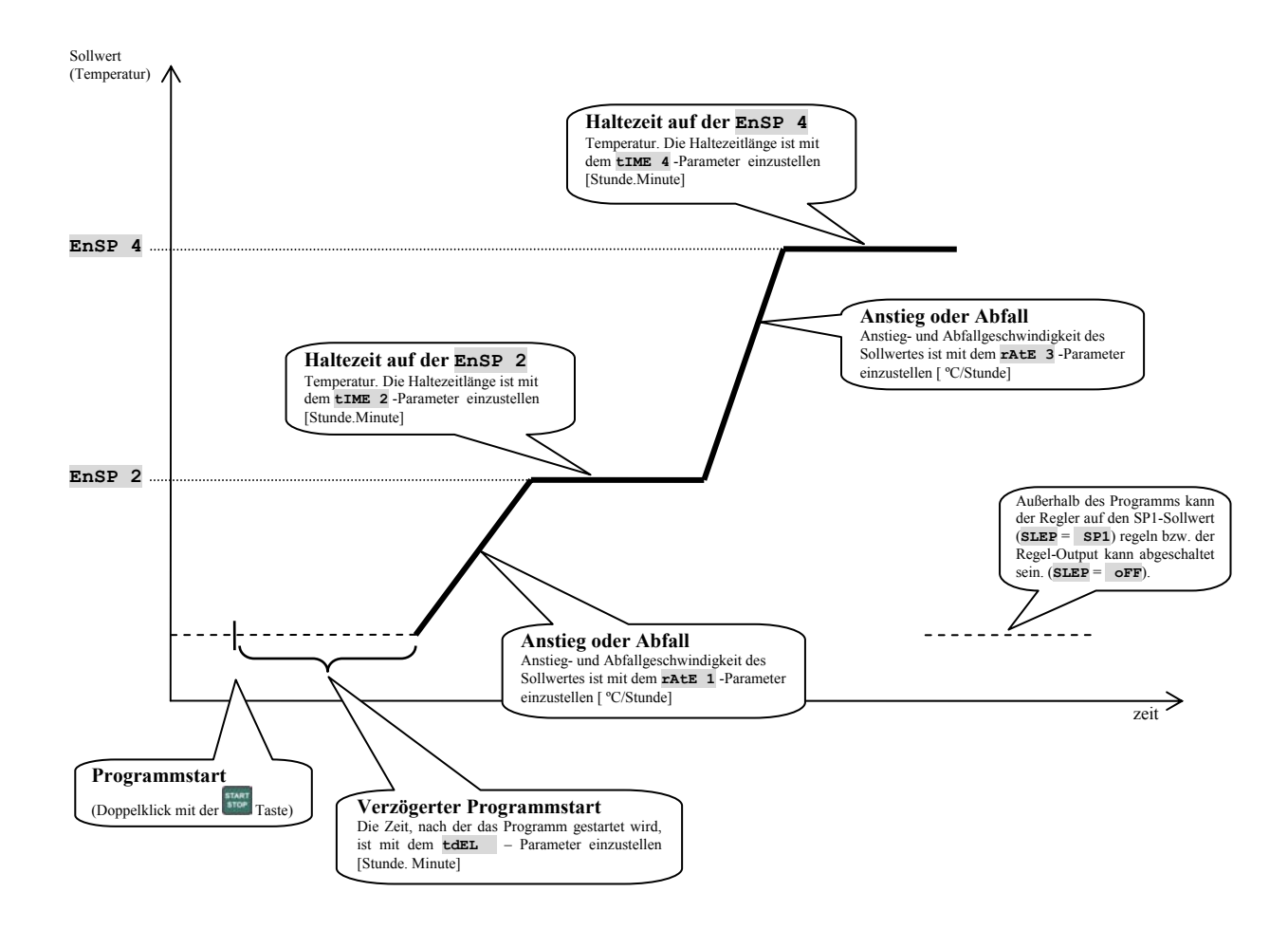

#### Einstellung von Programmparametern

Mit der Taste können die einzelnen Parameter für das Einstellen des Programms angeschaut werden. In der folgenden Tabelle werden alle Parameter aufgelistet.

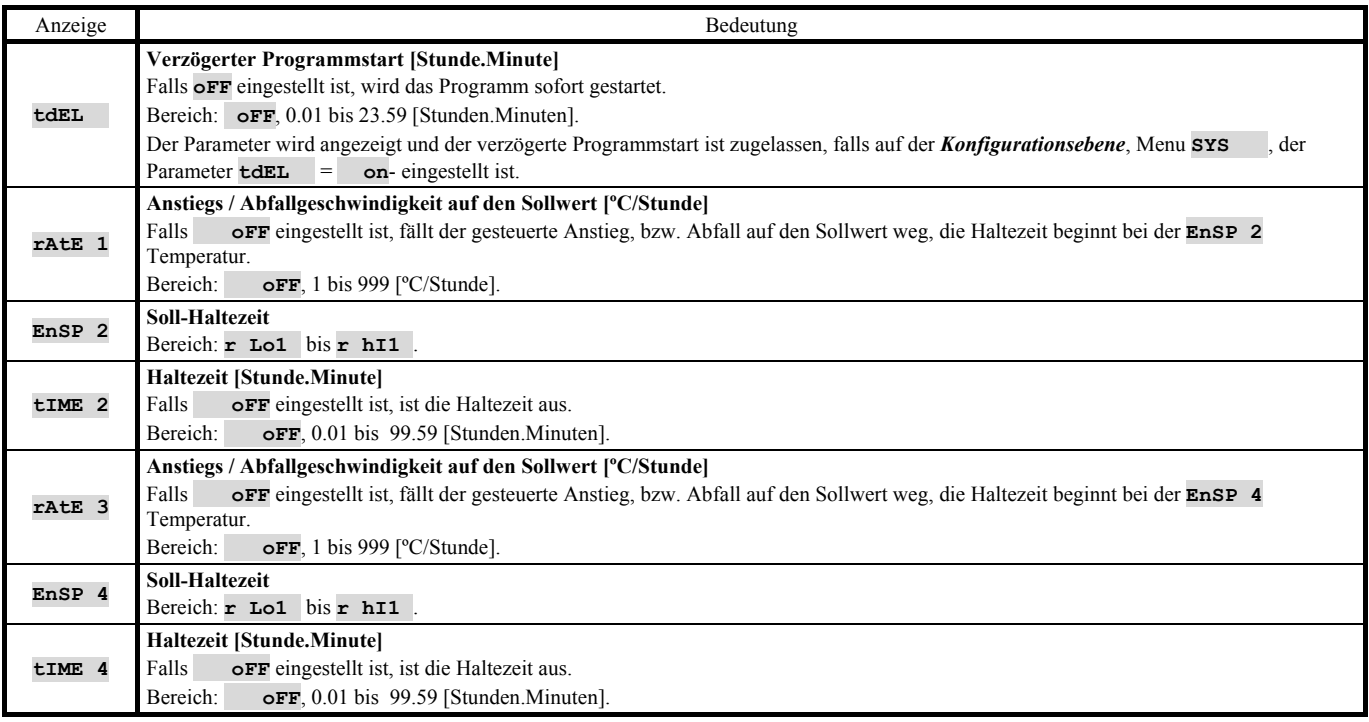

#### Start, Programmende

Falls das Programm nicht abläuft, wird es mit Doppelklick mit der Taste ster gestartet.

Das Programm wird nach Ablauf der vorprogrammierten Zeit automatisch beendet. Falls Sie das Programm frühzeitig beenden wollen, klicken Sie wieder  $2 \times$  hintereinander die  $\frac{1}{2}$  Taste an.

**Der verzögerte Programmstart** (Parameter **tdEL**) ist auf der Konfigurationsebene, Menu **SYS** , Parameter **tdEL** = **on** zuzulassen.

Der Verlauf des verzögerten Starts wird mit blinkendem Hinweis **taEL** in der unteren Anzeige angezeigt. Nach Betätigung der

-Taste wird die Restzeit bis zum Programmstart angezeigt.

#### Programmablauf

Der Programmablauf wird mit dem blinkenden Hinweis **ProG** in der unteren Anzeige angezeigt.

Die eingestellte Haltezeitlänge wird durch die "**GSD"- Funktion** garantiert (Bandbreitegarantie). Zu Beginn der Haltezeit wartet der Regler ab, bis der Messwert in den **GS dE** –Bereich in der Nähe des Sollwertes kommt, erst dann beginnt das Haltezeit-Countdown:

- Die Bandbreite kann auf der *Konfigurationsebene*, Menu **SYS** , Parameter **GS dE** eingestellt werden.
- Falls der **GS** dE Parameter = **oFF**, ist die "**GSD"- Funktion** aus.
- Falls der Messwert außerhalb des durch den **GS** de Farameter eingestellten Bereiches liegt, wird die Zeit vorübergehend gestoppt, und in der unteren Anzeige blinkt der **GSd** –Hinweis.

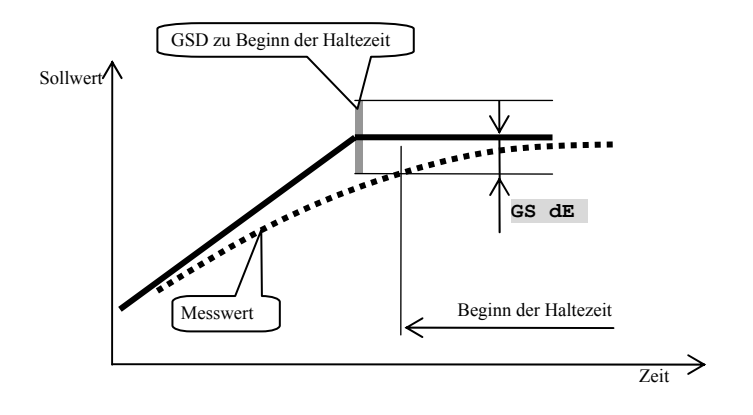

**Beim laufenden Programm** können Sie mit dem Drücken der Taste die restliche Zeit bis Programmende, den Parameter "trEM <sup>"</sup> anzeigen lassen. Diese Angabe ist allerdings nur informativ. Die tatsächliche Restzeit bis Programmende kann von der Funktion "GSD" beeinflusst werden.

**Beim laufenden Programm kann die Programmeinstellung verändert werden, diese Änderung wird sofort wirksam.** 

**Den Zugriff auf Programmeinstellungen kann mit einem Passwort gesichert werden. Dieses Passwort wird in der Konfigurationsebene, im Menü "PASS** ", Parameter "PAS Pr" eingestellt.

**Während des Programmlaufs sind die Konfigurations- und Serviceebenen nicht zugänglich.**

## 5 Bedienungsebene

In der Bedienungsebene werden Parameter eingestellt, die der Bedienung zugänglich sein sollen.

Vom Grundzustand wechselt man in die Bedienungsebene durch gleichzeitiges Betätigen der Tasten (ca. 3 Sekunden lang). In der unteren Anzeige erscheint dann die Meldung **LEVEL** , in der oberen Anzeige wird **oPEr** eingestellt und mit der Taste bestätigt. Erscheint in der unteren Anzeige die Meldung **PASS** , ist die Bedienungsebene mit einem Passwort geschützt. Geben Sie mit Hilfe der Pfeiltasten das richtige Passwort ein und bestätigen Sie mit der Taste

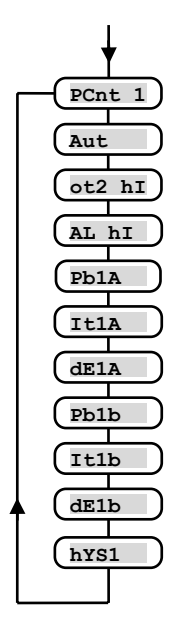

#### Menü der Bedienungsebene

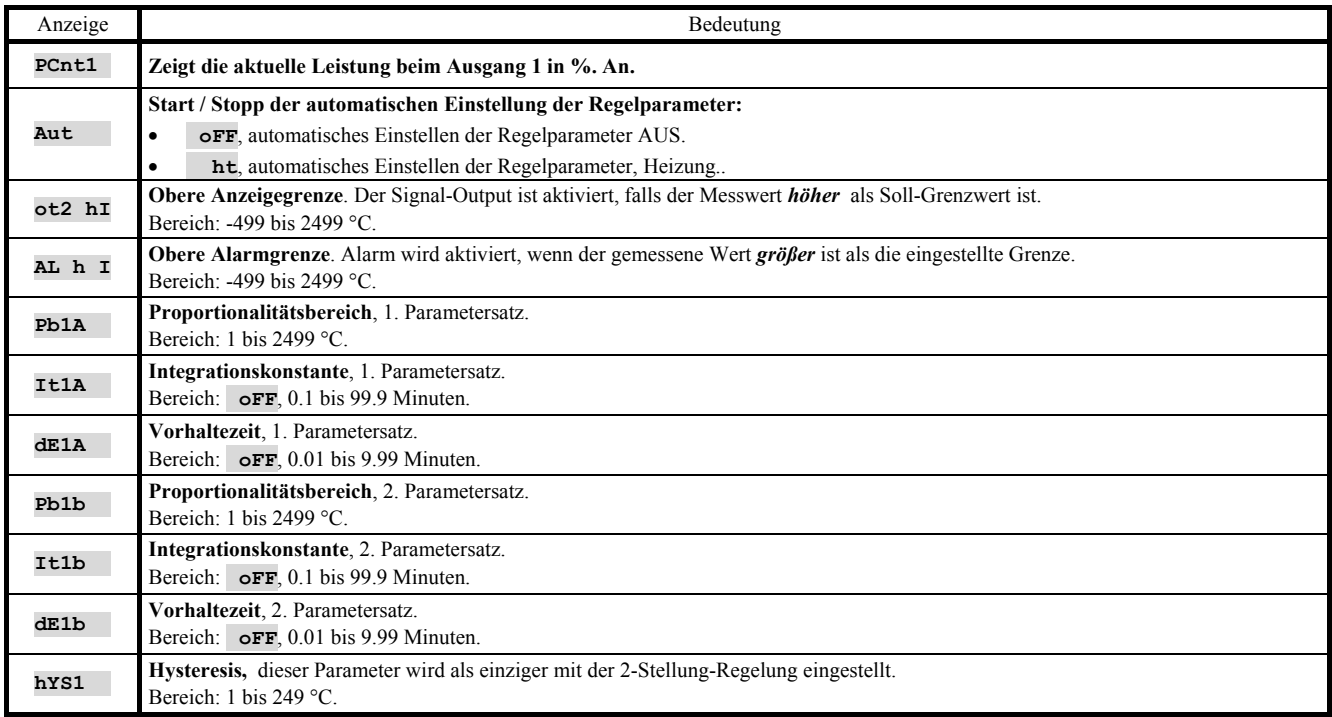

### 5.1 Parameter des Regelausgangs, PID Regelung

Die Parameter **Pb1A** , **It1A** , **dE1A** , **Pb1b** , **It1b** , **dE1b** , bestimmen das Verhalten des Reglers Sie können entweder über die Tastatur oder direkt über den Regler, mit der automatischen Einstellung (Funktion **Aut** ) eingestellt werden. Der Regler kann einen Parametersatz (**Pb1A** , **It1A** , **dE1A** ) oder zwei Parametersätze (**Pb1A** , **It1A** , **dE1A** , **Pb1b** , **It1b** , **dE1b** ) verwenden. Die komplette Beschreibung für die Einstellung des Regelausgangs finden Sie auf der Seite *16*.

#### Automatische Einstellung der Regelparameter

Der Regler wurde mit einer Funktion ausgestattet, mit deren Hilfe die PID Parameter eingestellt werden können. Die automatische Optimierung kann sowohl beim laufenden Programm als auch bei der Regelung mit konstantem Wert eingeschaltet werden, allerdings darf dabei der Regelausgang nicht ausgeschaltet sein.

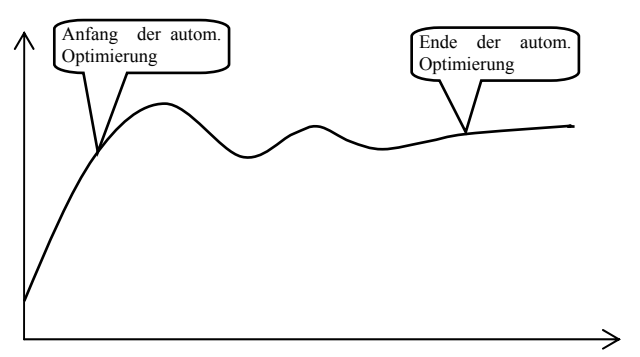

#### Verfahrensweise beim Starten der automatischen Optimierung

- Der Regler muss regeln können, d.h., dass der Ausgang nicht ausgeschaltet werden darf (im *Grundzustand* darf in der unteren Anzeige nicht die Meldung **oFF** erscheinen).
- Die automatische Optimierung wird mit dem Parameter **Aut** = **ht** gestartet. Den Parameter **Aut** finden Sie in der *Bedienungsebene.* Die automatische Optimierung kann nur dann gestartet werden, wenn der Regelausgang für eine PID-Regelung eingestellt wurde.
- Der Regler bestimmt mittels Eingriffe am Regelausgang die Charakteristik der Regelstrecke und berechnet zugleich auch die optimalen Parameter. Bei der Optimierung schwankt der Messwert.
- In der unteren Anzeige blinkt die Meldung **Aut1** (Parametereinstellung für die Heizung Pb1A, It1A, De1A), **Aut2**  (Parametereinstellung für die Heizung Pb1B, It1B, De1B).

#### **Wichtig:**

- Die Parameter **Pb1A** , **It1A** , **dE1A** , werden eingestellt, wenn ein Satz der Regelparameter (**ALGo** = **PId**) oder wenn zwei Sätze dieser Parameter (**ALGo** = **2PId**) eingesetzt werden und der Soll-Wert zugleich auch kleiner als der Parameter **SWPId** ist.
- Die Parameter **Pb1b** , **It1b** , **dE1b** , werden eingestellt, wenn der aktuelle Soll-Wert beim Verwenden von 2 Sätzen der Regelparameter (**ALGo** = **2PId**) größer ist als der Parameter **SWPId**.

Die Parameter **ALGo** und **SWPId** finden Sie in der *Konfigurationsebene,* im Menü **out1** .

### 5.2 Alarmausgang

Der Alarmausgang meldet das Überschreiten der Grenztemperatur, die mit dem Parameter **AL hI**  eingestellt wurde. Diesen Parameter finden Sie in der *Bedienungsebene.*

Solange kein Alarm aktiv ist, bleibt das Relais **geschaltet**, beim aktiven Alarm ist dieses Relais **ausgeschaltet.** 

Der Alarm wird auch beim Abschalten des Temperaturfühlers oder beim Geräte-Systemfehler aktiviert.

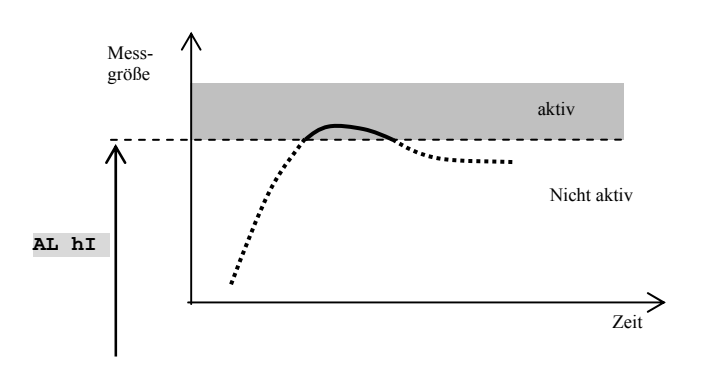

Die Konfigurationsebene ist für die Geräte-Grundeinstellung bestimmt. In dieser Ebene **ist der Regelausgang ausgeschaltet** und **der Alarm- und Signalausgang deaktiviert**.

Vom Grundzustand gelangt man in die Konfigurationsebene durch gleichzeitiges Drücken der Tasten (ca. 3 Sek. lang). In der unteren Anzeige erscheint die Meldung **LEVEL** , in der oberen wird mittels Pfeiltasten **ConF** eingestellt und bestätigt. Erscheint in der unteren Anzeige die Meldung **PASS** , ist die Konfigurationsebene durch Passwort geschützt. In diesem Falle müssen Sie mittels Pfeiltasten das richtige Passwort eingeben und wiederholt bestätigen.

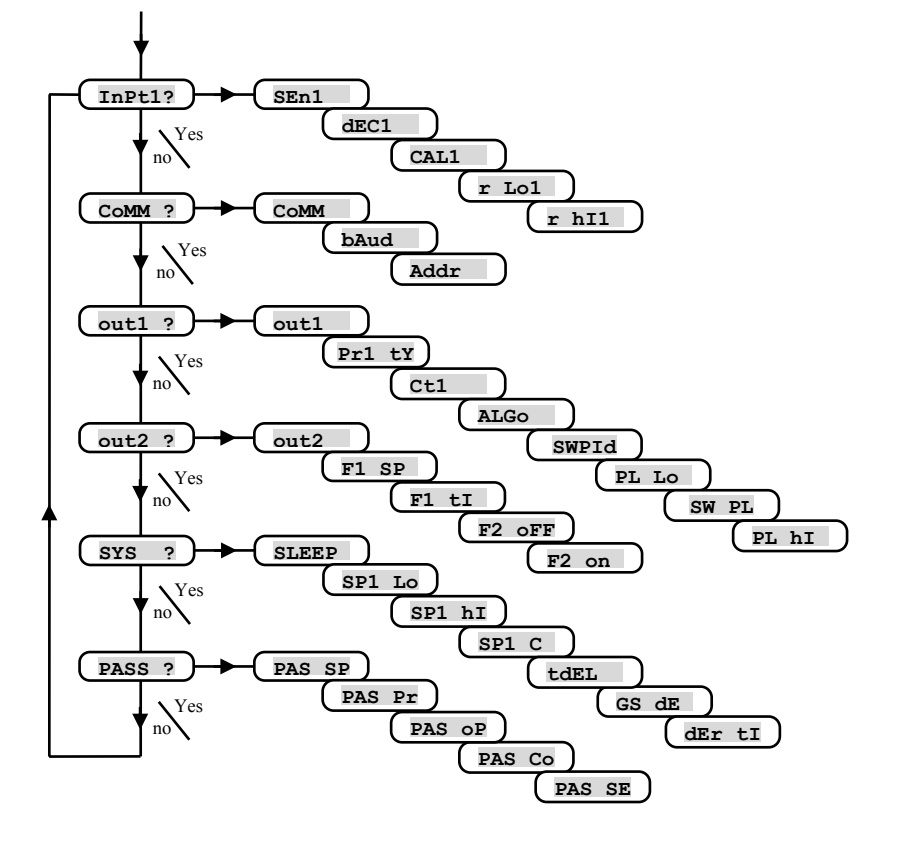

**InPt1** , Einstellung des Eingangs

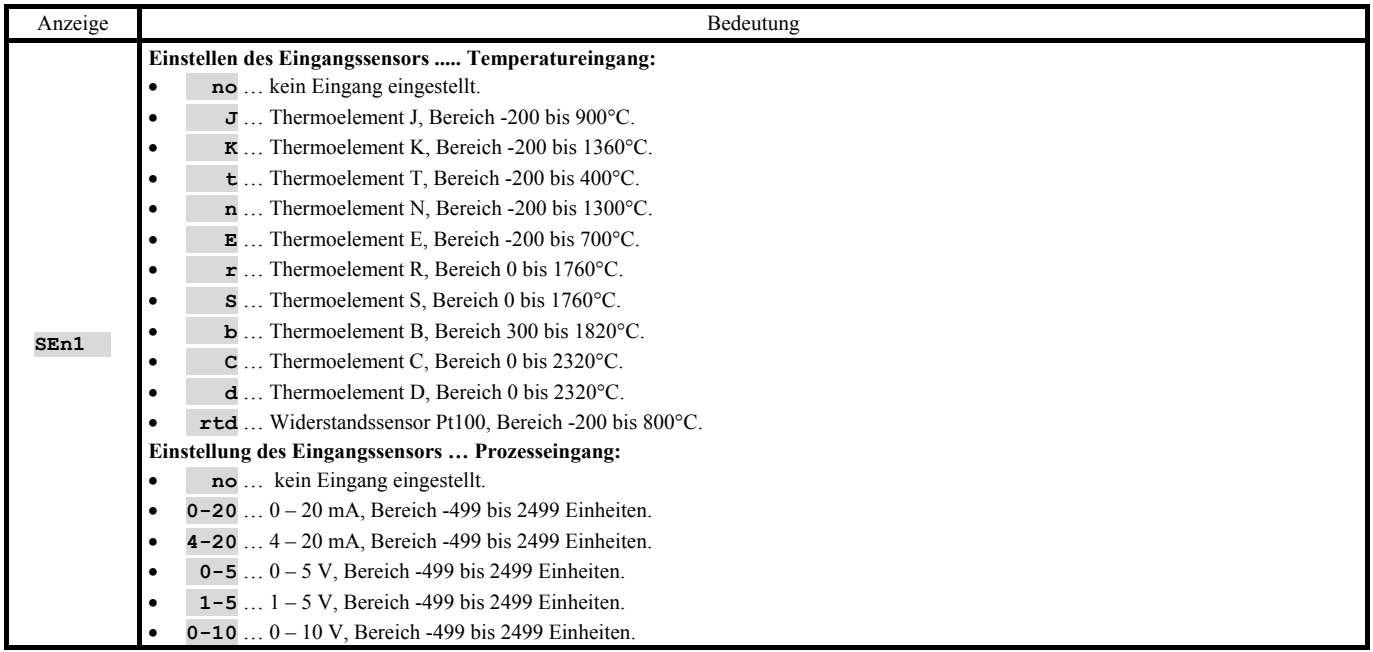

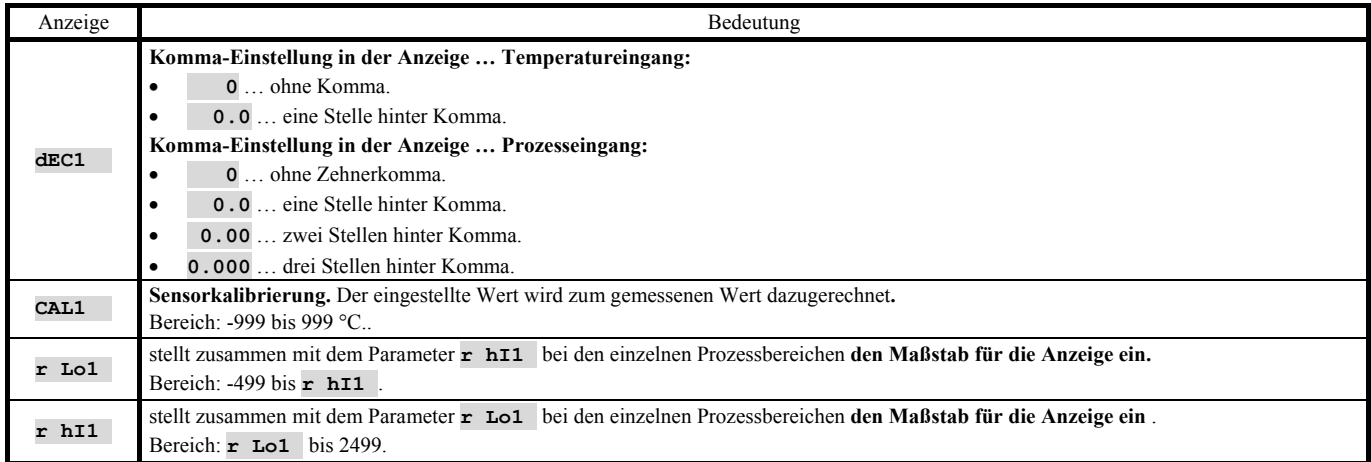

### **CoMM** , Kommunikationsleitung

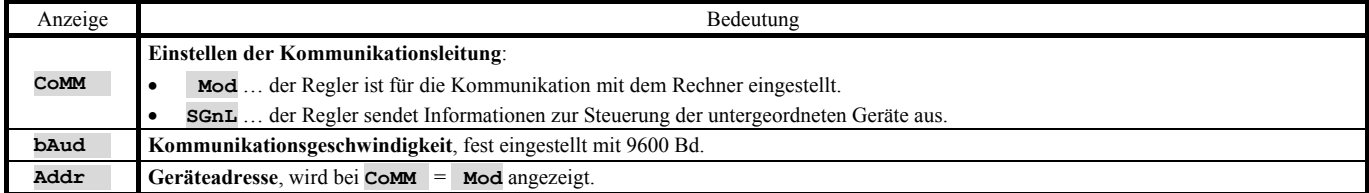

## **out1** , Ausgang 1

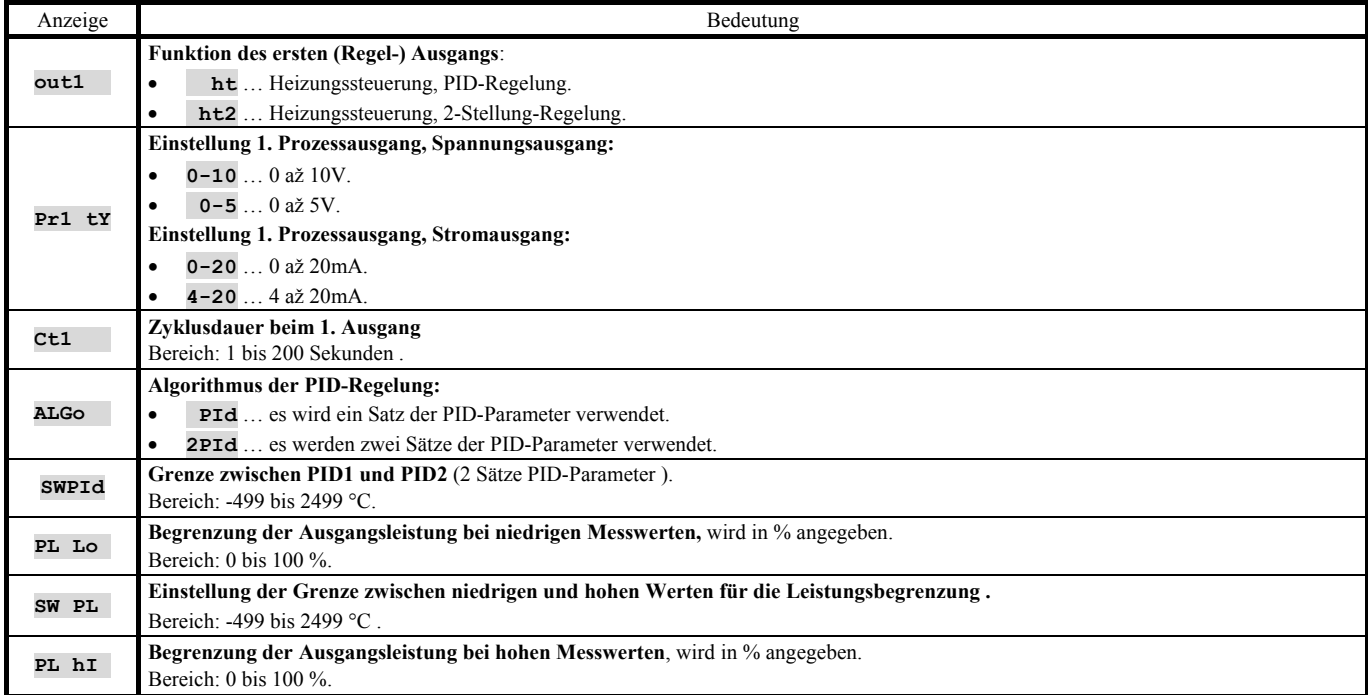

## **out2** , Ausgang 2

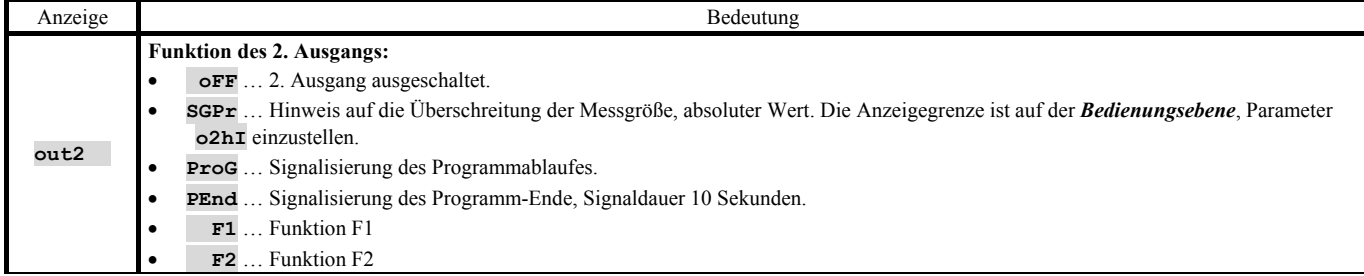

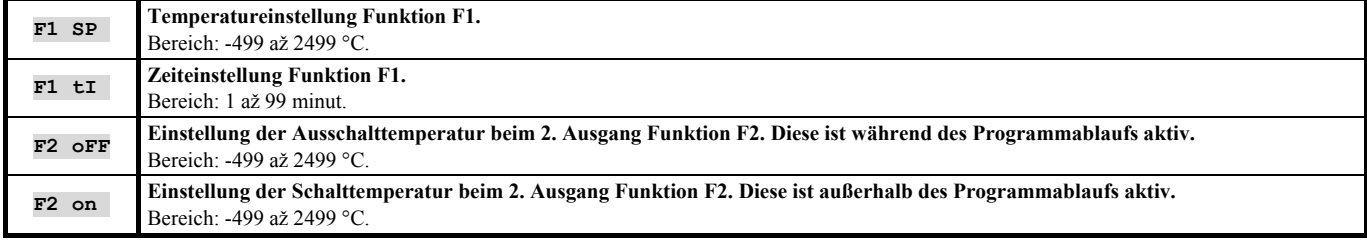

## **SYS** , Systemparameter

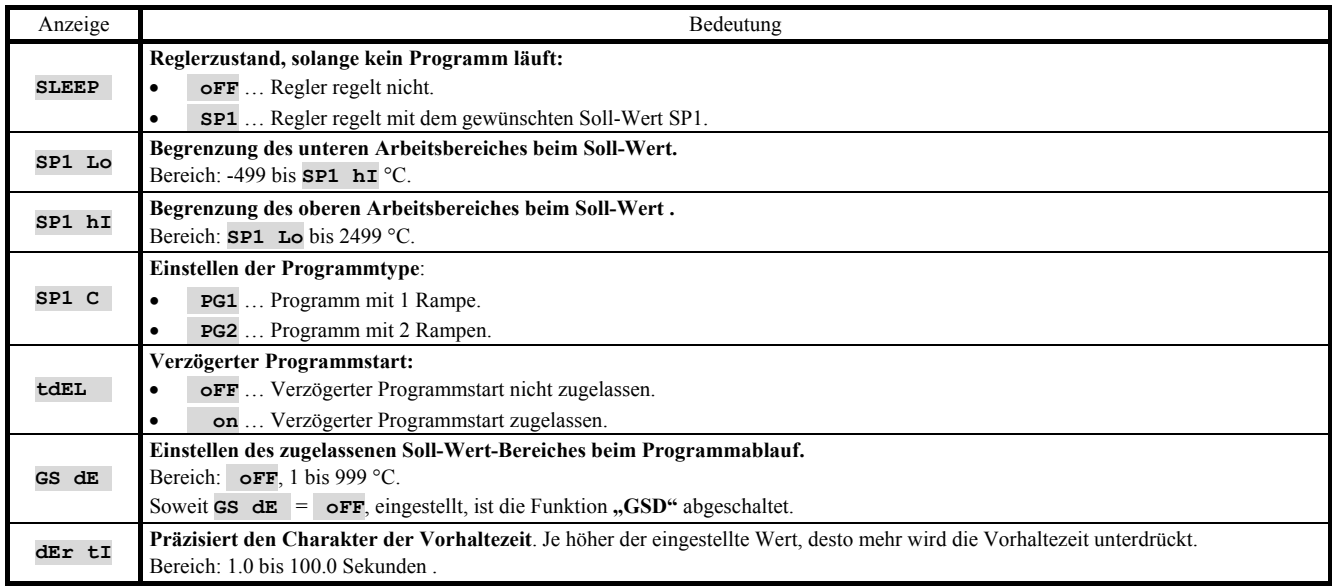

## **PASS** , Passwörter für den Zugriff auf höhere Menüebenen

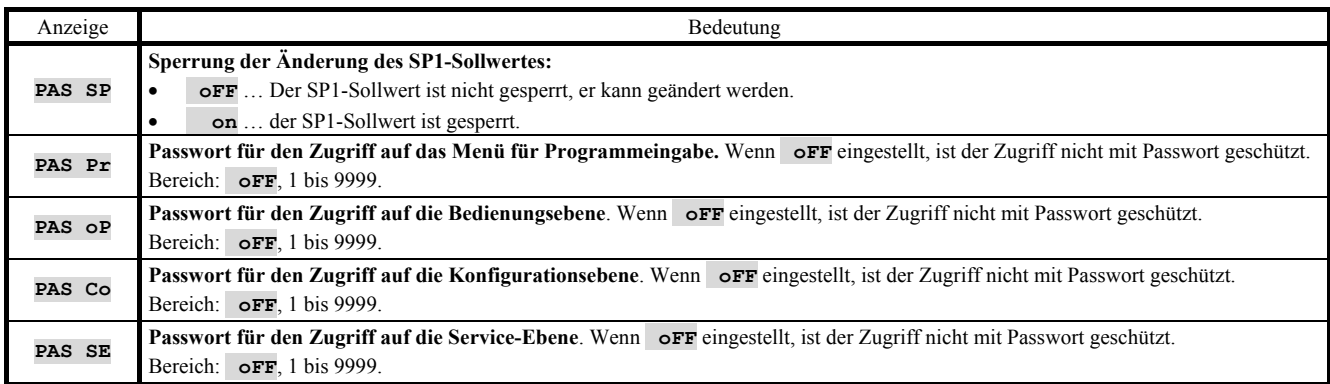

### 6.1 Messvorgang

Für eine einwandfreie Funktion sind die richtige Wahl, Schaltung und Platzierung des Sensors sowie die richtige Parametereinstellung im Regler absolut wichtig.

Die Parameter zum Konfigurieren des Messeingangs sind in der *Konfigurationsebene,* im Menü **InPt1** zu finden.

#### Sensor-Einstellung

Der gewünschte Sensor wird im Parameter **SEn1** eingestellt. Die Sensoren-Übersicht finden Sie im Kapitel *Technische Parameter*, siehe Seite 27.

Mit Hilfe des **dec1** Parameters können Sie die Komma-Einstellung vornehmen. Bei Temperaturfühlern ist die Anzeige ohne Komma-Stelle oder mit 1 Komma-Stelle möglich.

Mit Hilfe des **CAL1** Parameters wird die Sensor-Kalibrierung vorgenommen. Der Einstellwert wird dann zum Messwert addiert.

Die Soll-Wert-Begrenzung können Sie in der *Konfigurationsebene*, im Menü **SYS** , Parameter **SP1 Lo** und **SP1 hI** vornehmen.

#### **Wichtig:**

• Die Temperatureingänge sind mit Sensorerkennung ausgestattet. Ist der Sensor defekt, wird der Regelausgang ausgeschaltet und der Alarmausgang aktiviert.

#### Messbereich bei Prozess-Eingängen

In der *Konfigurationsebene*, im Menü **InPt1** , kann mit Hilfe der Parameter **r Lo1** , **r hI1** und **dEC1** der Messbereich dieser Eingänge vorgegeben werden.

#### Beispiel für die Einstellung eines Prozesseingangs:

Es soll das Eingangssignal 4 bis 20 mA in der Anzeige im Bereich von 6.0 bis 24.0 dargestellt werden. Stellen Sie **dEC1** =  $0.0$ ,  $\mathbf{r}$  Lo1 = 6.0 und  $\mathbf{r}$  hI1 = 24.0 ein. Es erfolgt eine lineare Verteilung zwischen den Werten 6.0 und 24.0.

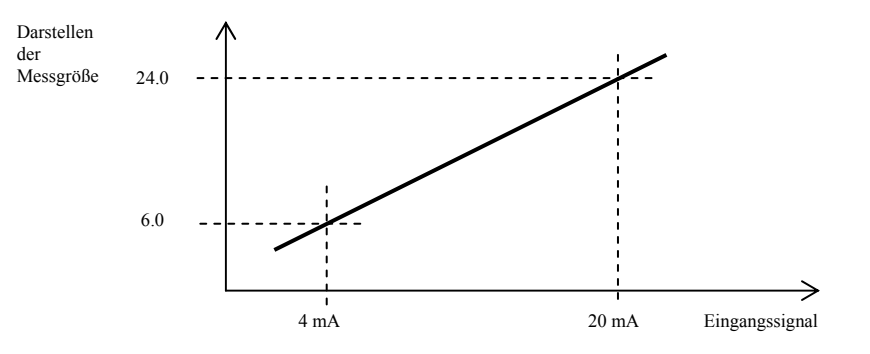

### 6.2 Regelung, Regelausgang

Am Regler kann eine 2-Stellung-Regelung oder eine PID-Regelung für die Heizung eingestellt werden. Solange die PID-Regelung eingestellt ist, kann die Funktion für die automatische Einstellung der Regelparameter, siehe Seite 11, sowie die Leistungsbegrenzung, siehe Seite *11*, genutzt werden.

Die Parameter zum Konfigurieren des Regelausgangs sind in der *Konfigurationsebene,* im Menü **out1** zu finden.

#### 2-Stellung-Regelung

 Die 2-Stellung-Regelung wird mit der Einstellung **out1** = **ht2** gewählt. Diese Regelung wird für weniger anspruchsvolle Anwendungen genutzt. Prinzipiell kann bei dieser Regelung keine Null-Abweichung erreicht werden. Der Messwert schwingt auf charakteristische Weise um den Soll-Wert.

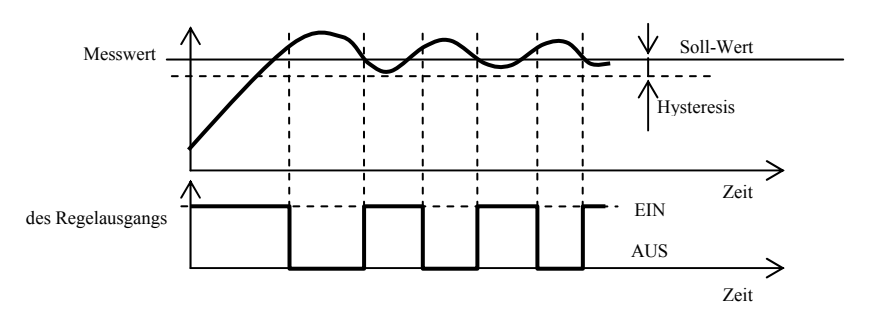

#### PID regelung

Für die PID Regelung muss **out1** = **ht** eingestellt sein. Diese Regelung ermöglicht eine präzise Regelung. Um die richtige Reglerfunktion zu gewährleisten, müssen allerdings die PID Parameter richtig eingestellt werden. Die automatische Einstellung der Regelparameter wird auf der Seite 11 beschrieben.

Die PID Parameter haben folgende Funktion:

- **Pb** Proportionalitätsbereich, wird in Messeinheiten eingegeben. Ein Bereich des Sollwertes, in dem reguliert wird.
- **It** Integrationskonstante, wird in Minuten eingegeben. Die Integrationskomponente kompensiert die Verluste innerhalb der Regelstrecke. Je größer der Wert, desto weniger (langsamer) kommt die Integrationskomponente zur Geltung.
- **dE** Vorhaltezeit, wird in Minuten eingegeben. Die Vorhalte-Komponente reagiert auf schnelle Veränderungen und wirkt entgegen. Je größer der Wert, desto mehr wirkt diese Komponente.

Sind bei dem Regelausgang zwei Zustände (Relais oder Schalter) möglich, wird die gewünschte Leistung (in Prozenten) auf den Ausgang mittels der sog. Breitenmodulation übertragen. Innerhalb jedes Zeitzyklus (Parameter **Ct1** in der *Konfigurationsebene*, Menü **out1** zu finden) wird der Ausgang einmal geschaltet und einmal abgeschaltet. Je größer die gewünschte Leistung, desto länger die Schaltdauer. Das Verhalten des Ausgangs siehe 3. Abbildung.

#### Beispiel für eine Breitenmodulation beim Ausgang:

- Die Zyklusdauer beträgt 10 Sekunden, die gewünschte Leistung 30%. Der Ausgang ist für 3 Sek. geschaltet, für 7 Sek. ausgeschaltet.
- Die Zyklusdauer beträgt 10 Sekunden, die gewünschte Leistung 5%. Der Ausgang ist für 0,5 Sek. geschaltet und für 9,5 Sek. ausgeschaltet.

#### **Wichtig:**

- Die Zyklusdauer beeinträchtigt die Qualität der Regelung. Je länger diese Zeit, desto mehr wird die Qualität der Regelung beeinträchtigt.
- Wird am Regelausgang ein elektromagnetisches Element (Relais, Schaltschütz) verwendet, muss die Zyklusdauer mit Rücksicht auf deren Lebensdauer verlängert werden.

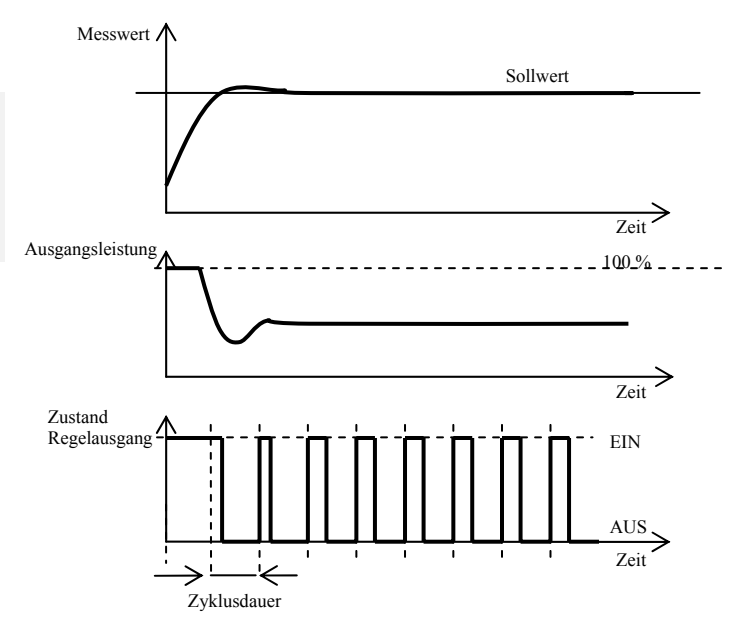

#### Leistungsbegrenzung

Die Qualität der Regelung kann durch Begrenzung der Ausgangsleistung beeinflusst werden.

#### Beispiel für die Leistungsbegrenzung:

Beim Anstieg auf den Sollwert kommt es zu einer starken Überschwingung. Eine Lösung wäre dann die Leistungsbegrenzung im Bereich des Sollwertes. Verfahrensweise:

- Stellen Sie die Leistung fest, die in eine stabilisierte Regelstrecke geliefert wird
- Stellen Sie den Schalter **SW PL** auf einen Wert ein, der um einige Grade unter dem Sollwert liegt.
- Die Leistungsbegrenzung **PL Lo** wird auf 100 % eingestellt.
- Die Leistungsbegrenzung **Pl hI** wird um ca. 10 bis 20 % über der Leistung, die in die stabilisierte Regelstrecke geliefert wird, eingestellt.

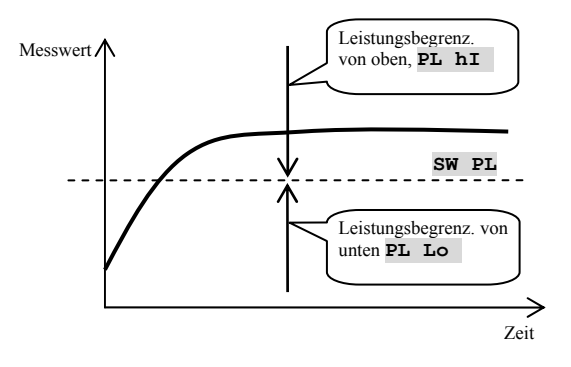

## 6.3 Funktion Ausgang 2

Der 2. Ausgang kann mit einer der folgenden Funktionen belegt werden:

- **out2** = **SGPr** … Anzeige Messwertüberschreitung, Absolutwert. Der Anzeigegrenzwert wird in der Bedienungsebene, Parameter **ot2 hI** eingestellt.
- **out2** = **ProG** … Anzeige Programmablauf. Der Ausgang ist während des Programmlaufs geschaltet.
- **out2** = **PEnd** … Anzeige Programmende. Der Ausgang ist nach Programmende geschaltet, Schaltzeit 10 Sekunden.
- **out2** = **F1** … nutzerdefiniert, Funktion F1, wie nachstehend beschrieben.
- **out2** = **F2** … nutzerdefiniert, Funktion F2, wie nachstehend definiert.

### Funktion F1

Diese Funktion kann z.B. für die Steuerung des Ofenventilators verwendet werden.

Der Ausgang ist geschaltet, sofern wenigsten eine der beiden nachstehend benannten Bedingungen erfüllt ist:

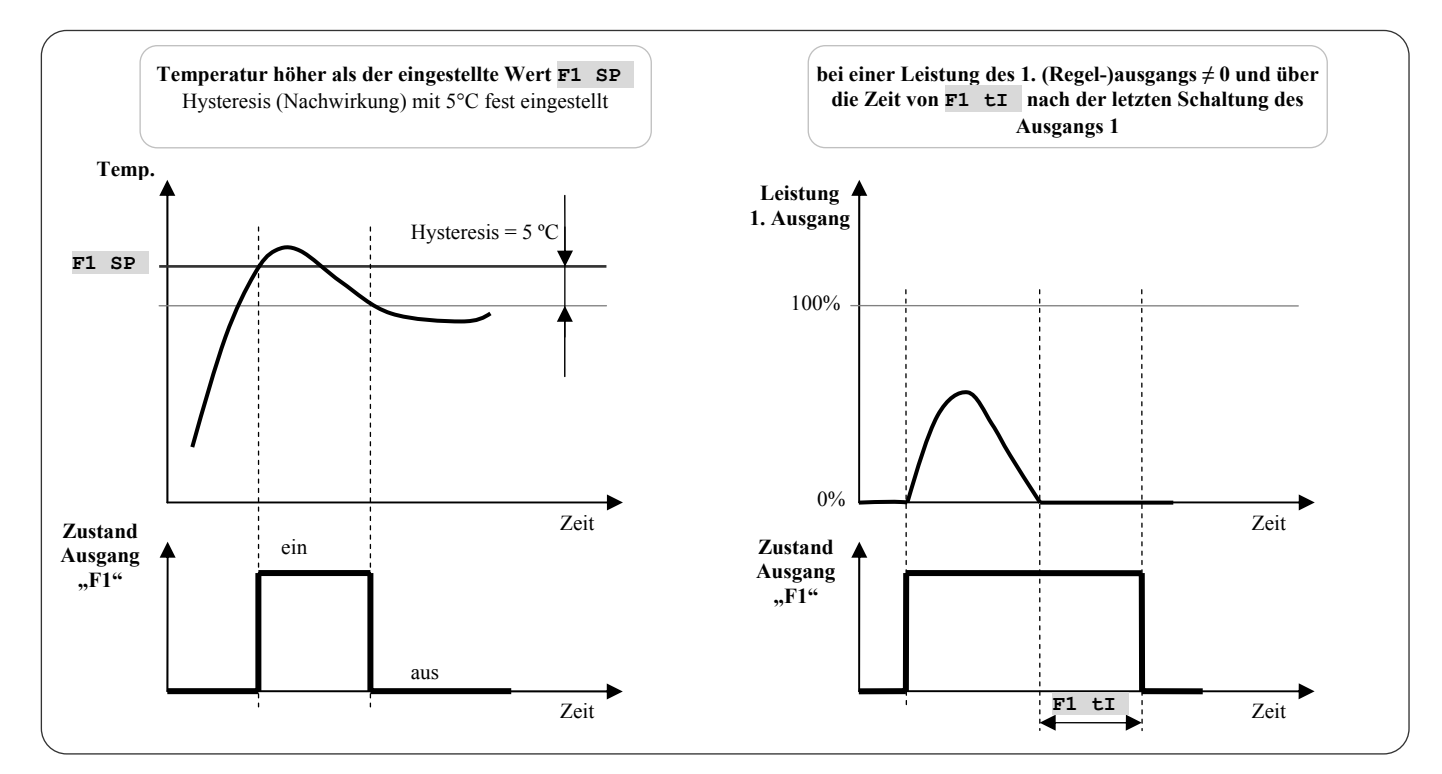

#### Funktion F2

Diese Funktion kann z.B. für die Steuerung der Klappe am keramischen Ofen verwendet werden.

- während des Programmlaufs wird der Ausgang 2 abhängig vom eingestellten Wert **F2 oFF** geschaltet
- außerhalb des Programmlaufs wird der Ausgang 2 abhängig vom eingestellten Wert **F2 on** geschaltet

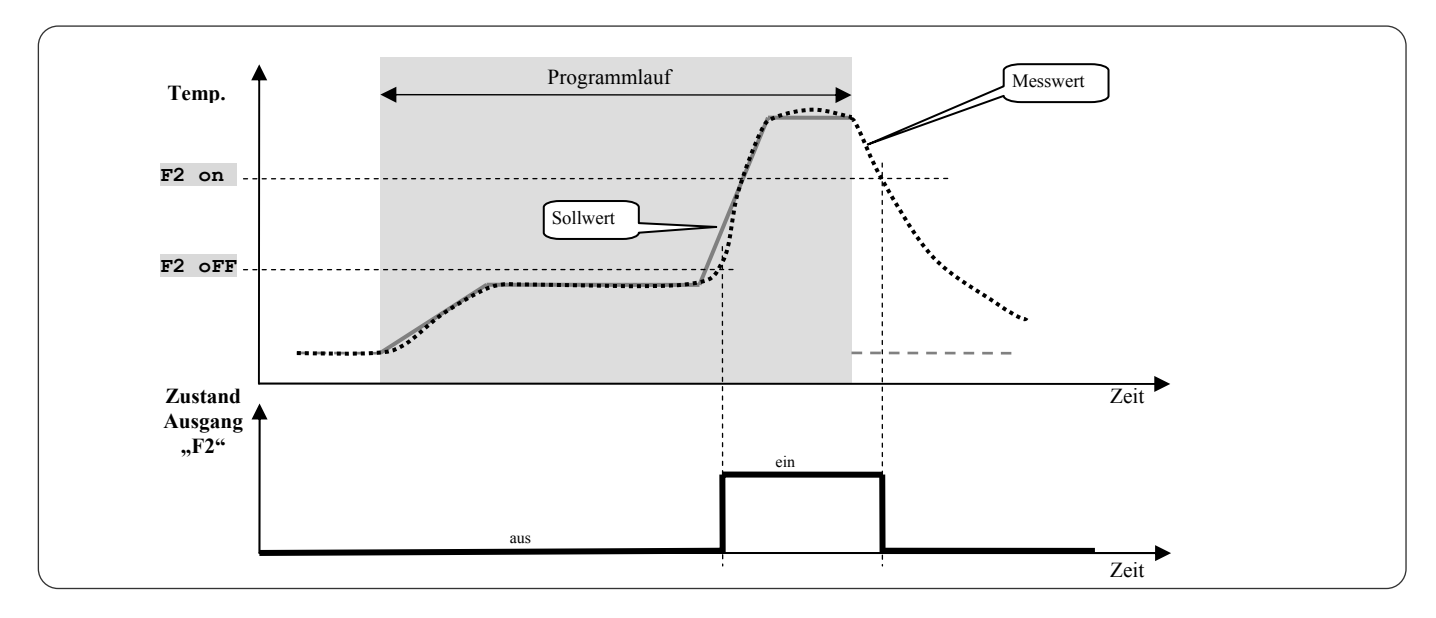

## 7 Service-Ebene

Die Service-Ebene ist für die Service-Techniker bestimmt. In dieser Ebene sind **der Regelausgang ausgeschaltet** und **der Alarm- und Signalausgang deaktiviert**.

Vom Grundzustand wechselt man in die Service-Ebene durch gleichzeitiges Betätigen der Tasten (ca. 3 Sek.). In der unteren Anzeige erscheint die Meldung **LEVEL** , in der oberen wird **SErV** eingestellt und bestätigt. Erscheint nun in der unteren Anzeige die Meldung **PASS** , ist diese Ebene mit Passwort geschützt. Geben Sie mit Hilfe der Pfeiltasten das richtige Passwort ein und bestätigen.

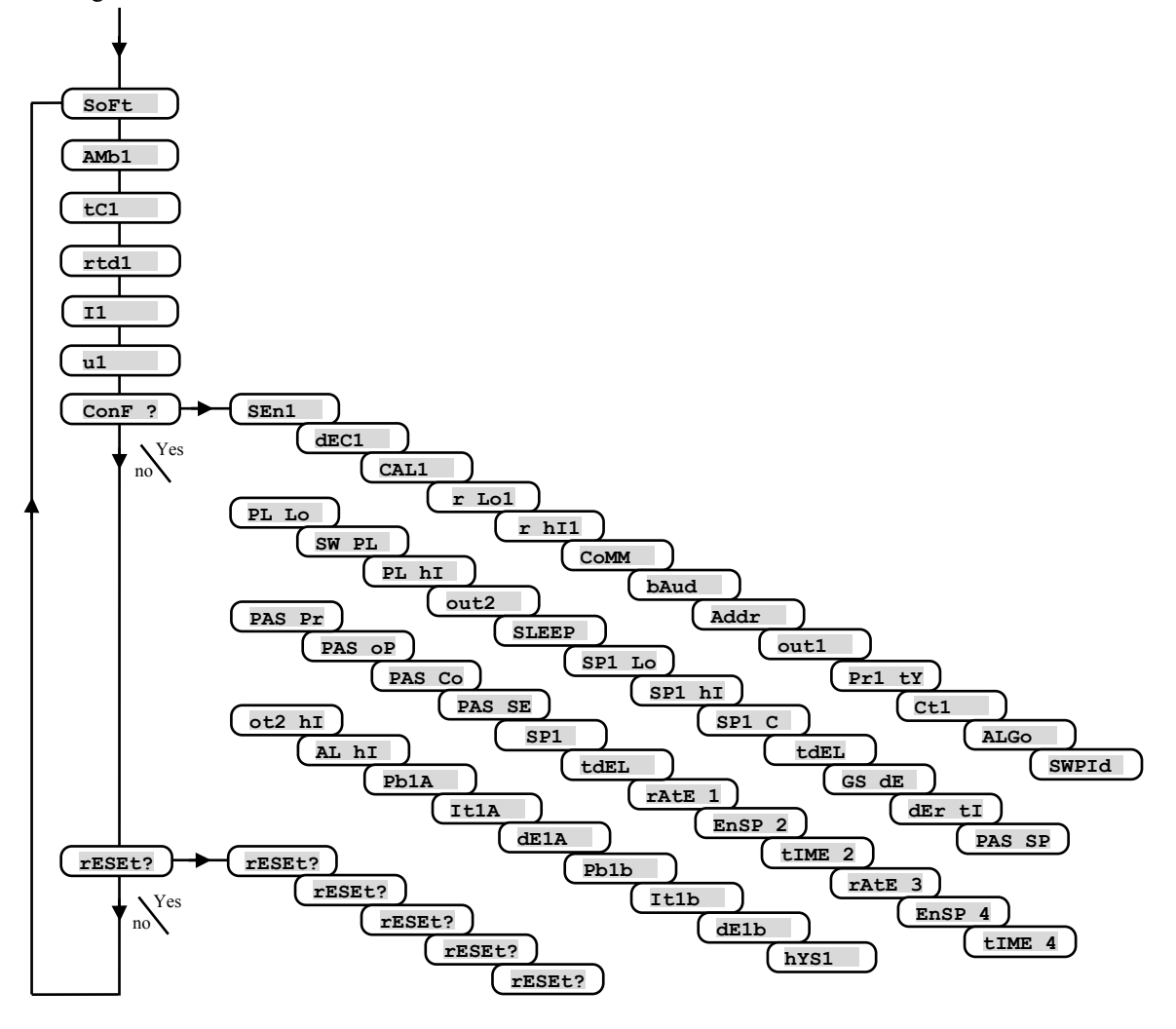

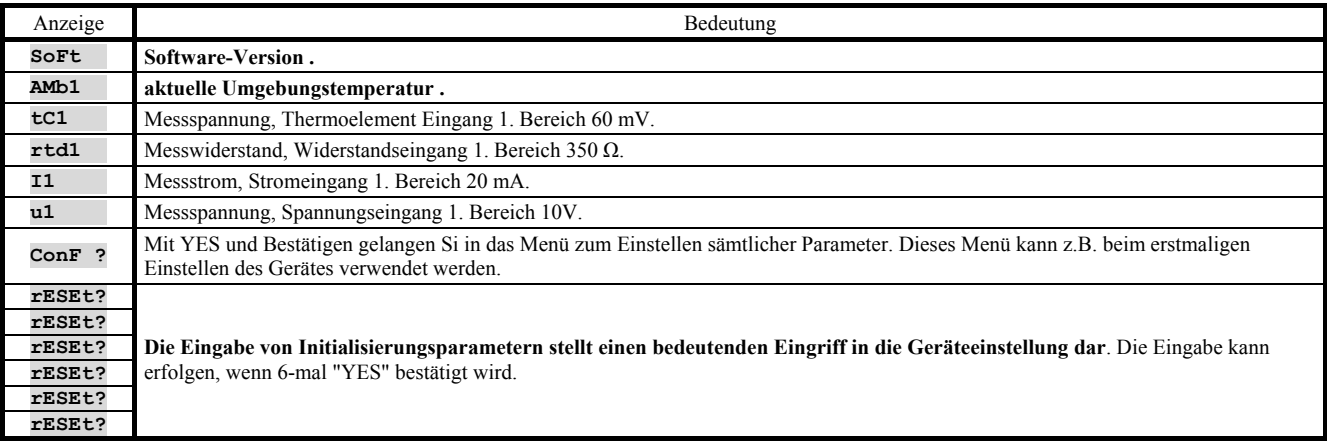

#### **Parametertabelle für die Konfigurationsebene:**

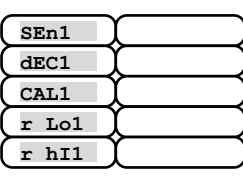

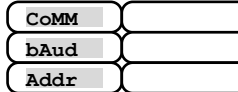

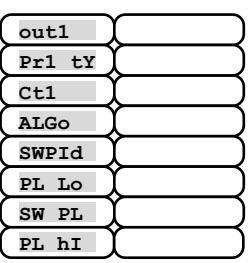

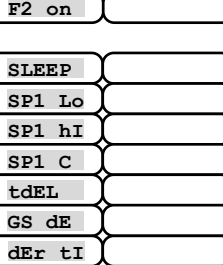

**out2** 

**F1 SP F1 tI F2 oFF** 

U

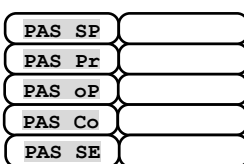

#### **Parametertabelle für die Bedienungsebene:**

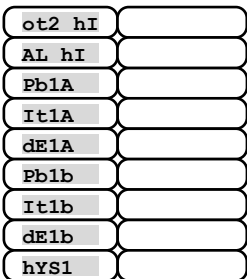

## **Installation**

Das Gerät ist zum Paneeleinbau vorgesehen. Es wird mit Hilfe von zwei Flanschen (Bestandteil der Lieferung) befestigt. Für die Installation muss der Zugang zu der hinteren Paneelwand gewährleistet sein.

#### Montagemaße

- Breite x Höhe x Tiefe: 96 x 96 x 121 mm (einschl. Klemmleiste).
- Einbautiefe: 114 mm (einschl. Klemmleiste).
- Paneelöffnung: 91 x 91 mm.
- Paneelstärke: 1.5 bis 10 mm.

#### Installation

- Im Paneel wird eine Öffnung von 91 x 91 mm gefertigt.
- Das Gerät wird in die Paneelöffnung eingelegt.
- Die Halteflansche werden in den oberen und unteren Aufnahmen oder in den Seitenaufnahmen an beiden Seiten des Gerätes befestigt.
- Anschließend werden Schrauben bei den Flanschen festgezogen.

Nach der Installation des Gerätes, vor der eigentlichen Inbetriebnahme, empfehlen wir den folgenden Abschnitt zu möglichen Störungsquellen durchzulesen.

Beschreibung der Geräte-Inbetriebnahme siehe Seite *22*.

## 9.1 Grundsätze der Geräteinstallation, mögliche Störungsquellen

In den Anlagen findet man sehr viele mögliche Störungsquellen. Zu denn wichtigsten gehören z.B.:

- Einrichtungen mit induktiver Last, z.B. Elektromotoren, Spulen bei Relais und Schützen, usw.
- Thyristoren und andere Halbleiter, die nicht in Null geschaltet werden.
- Schweißanlagen.
- Starkstromleiter.
- Leuchtröhren und Neonleuchten.

## 9.2 Eliminierung der Störungsquellen

Bei der Planung des Gesamtsystems sollten nach Möglichkeit folgende Regeln eingehalten werden:

- Sämtliche Einspeiseleitungen sowie Kraftleitungen müssen von der Signalleitung getrennt geführt werden (z.B. Thermoelement-Leitung, Kommunikationsleitungen). Der Mindestabstand beträgt bei diesen Leitungen 30 cm.
- Beim Kreuzen der Signal- und Kraftleitungen sollte der Kreuzungswinkel stets 90° betragen (Kreuzung im rechten Winkel).
- Stellen Sie nach Möglichkeiten gleich zum Anfang potentielle Störungsquellen fest die Leitungen sollten nach Möglichkeit außerhalb dieses Bereiches geführt werden.
- Relais und Schütze sollten nicht in der Nähe des Reglers installiert werden.
- Die Speisespannung des Reglers sollte nicht zum Einspeisen von induktiven und phasengesteuerten Anlagen und Einrichtungen verwendet werden.
- Für die Signalleitung sollte eine abgeschirmte Drehkreuzleitung verwendet werden. Die Abschirmung sollte an mehreren Stellen mit der Erde der Betriebsstätte verbunden werden.
- Falls benötigt, sollten zur Geräteeinspeisung Ersatzquellen (UPS) benutzt werden.

## 10 Elektroschaltung

**Die Elektroschaltung darf ausschließlich vom Fachpersonal durchgeführt werden. Die einschlägigen Vorschriften müssen eingehalten werden. Unsachgemäße Ausführung kann ernste Schäden verursachen.** 

**Könnte ein eventueller Fehler zu Gerätebeschädigung führen, muss die Anlage mit einem unabhängigen Schutzglied ausgestattet werden.** 

#### **Speisespannung**

**Vor dem Anlegen der Speisespannung muss gewährleistet sein, dass diese die technischen Vorschriften erfüllt.**  Das Gerät ist für den Einsatz unter Industrie- oder Laborbedingungen bestimmt, **Überspannungskategorie II**, **Verschmutz. grad 2**.

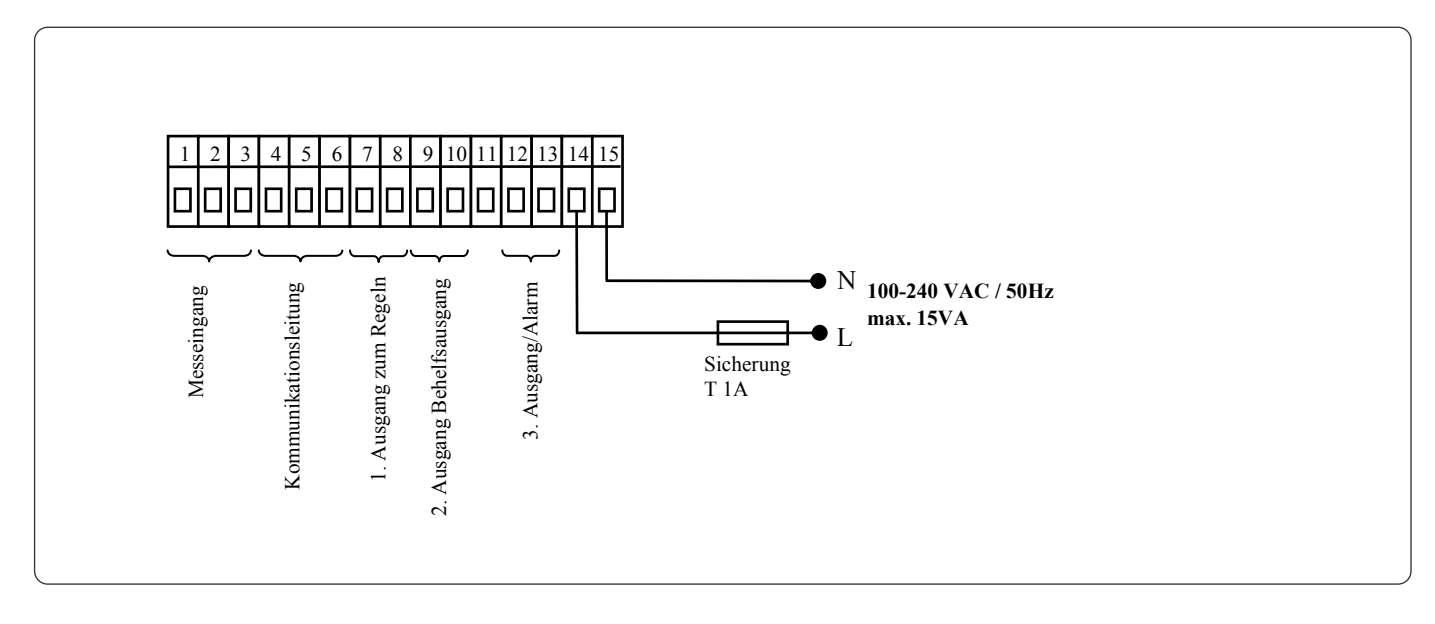

## 1. Messeingang (InPt1)

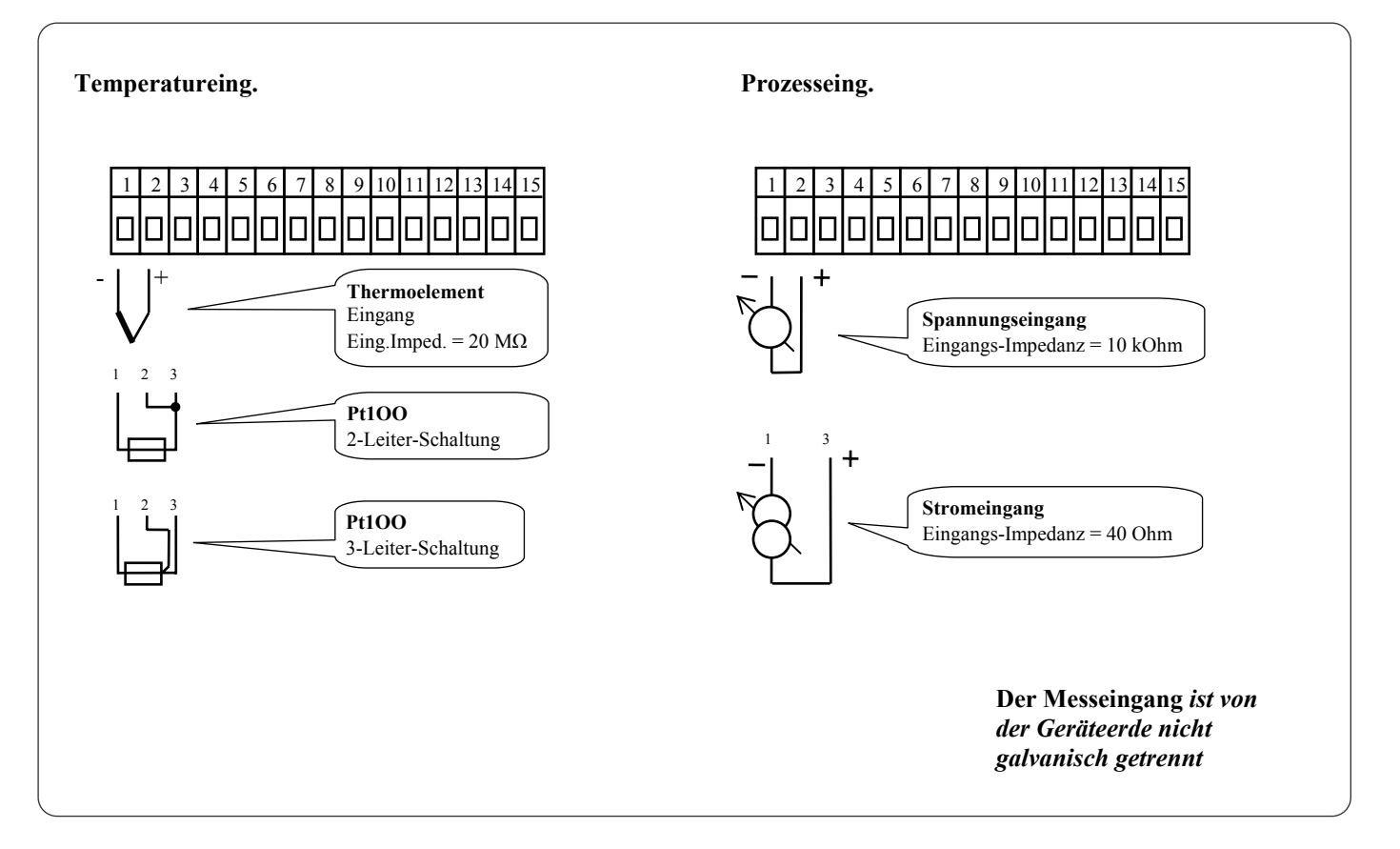

#### Kommunikationsleitung (CoMM)

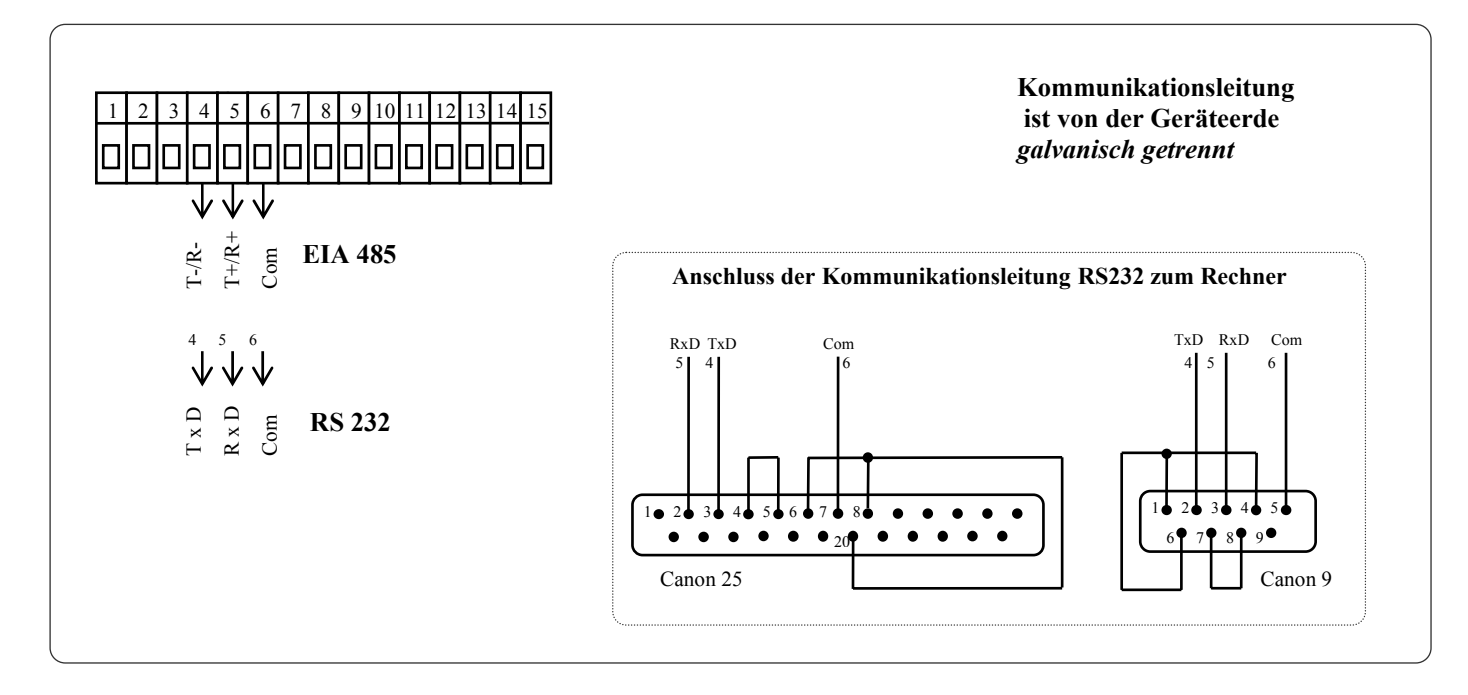

#### 1. Ausgang, Regelausgang (out1)

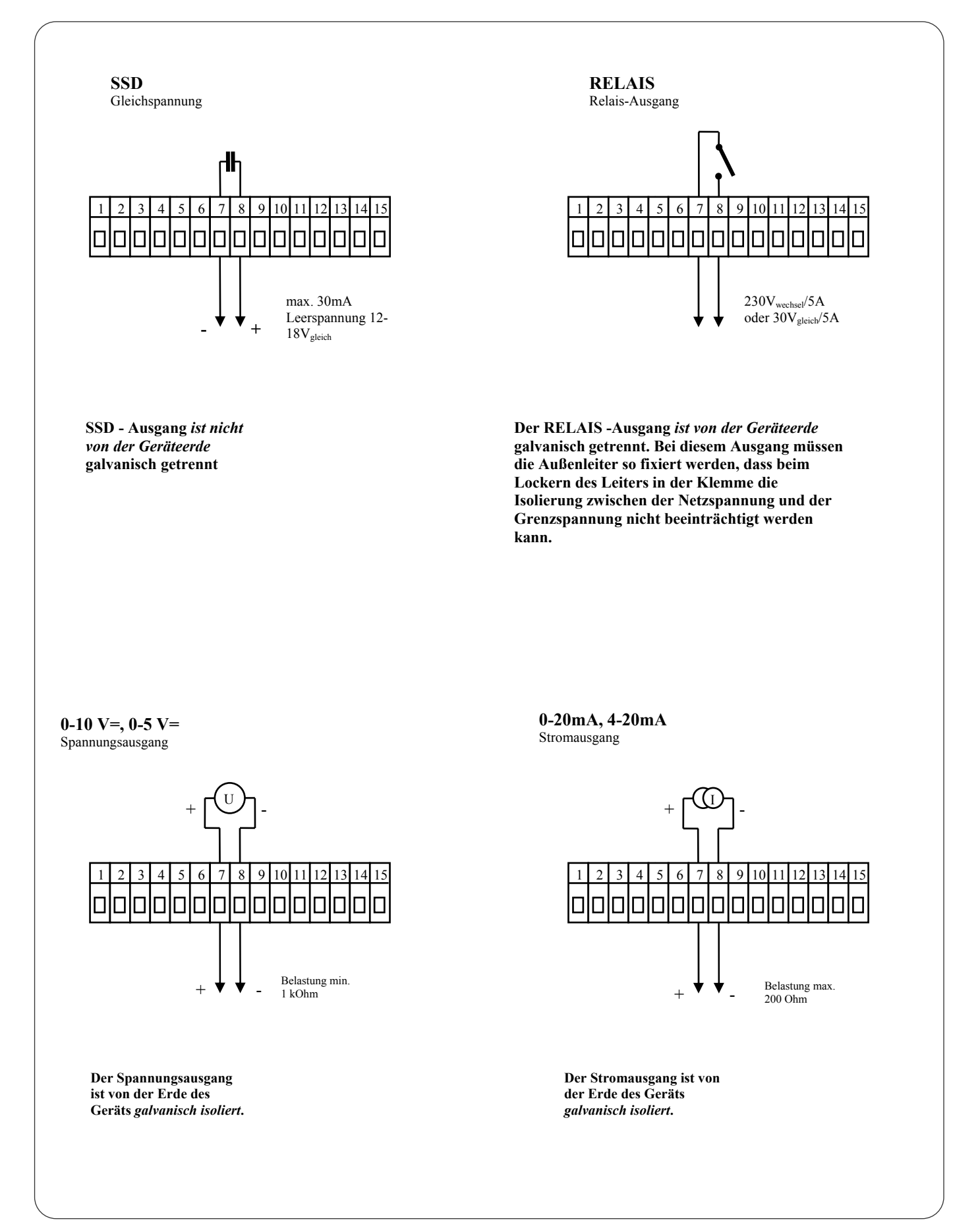

#### 2. Ausgang, Behelfsausgang (out2)

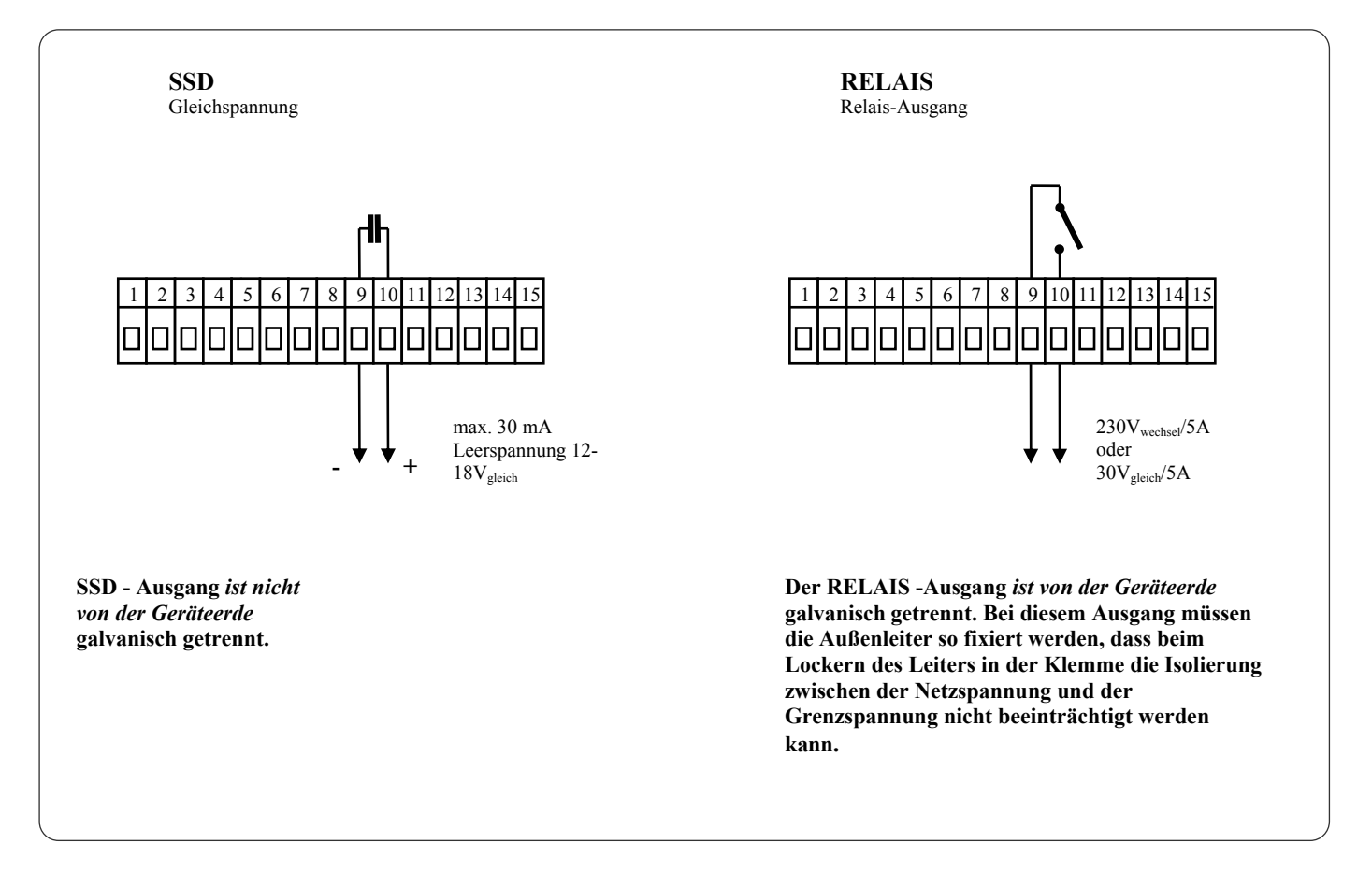

#### **Alarmausgang**

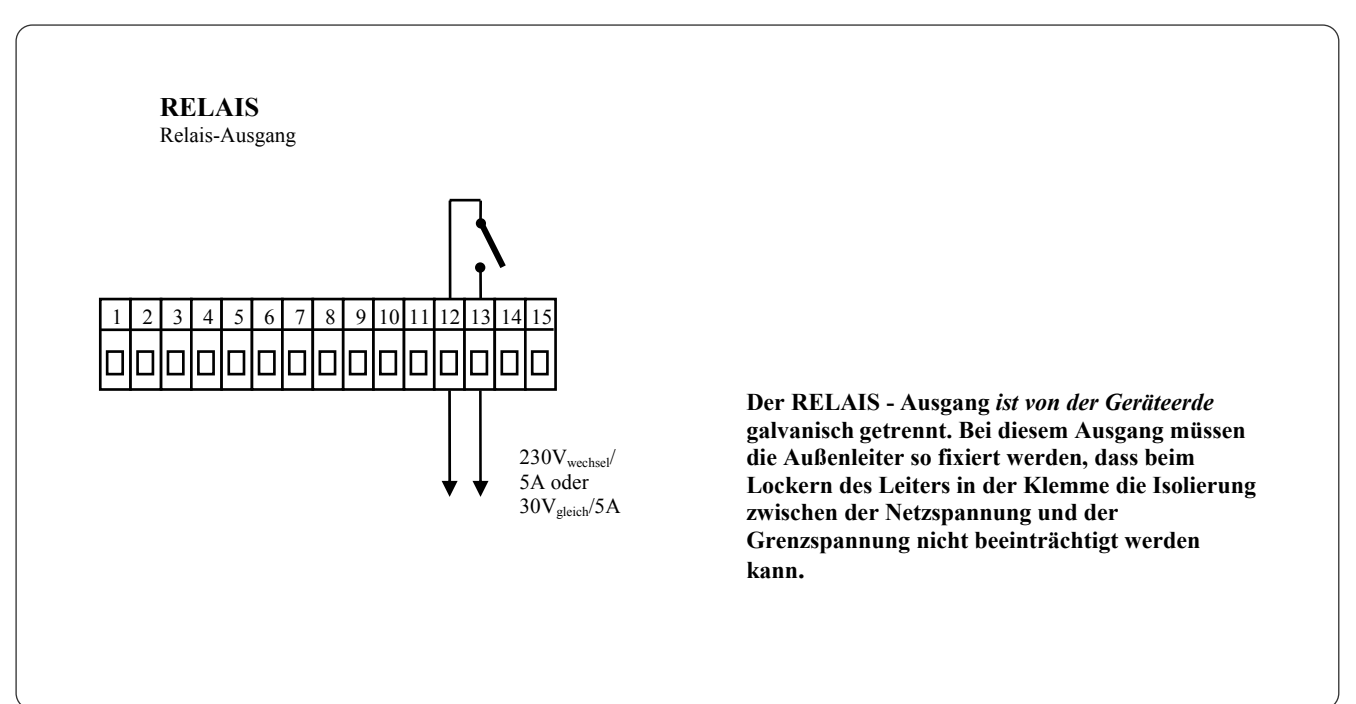

## Geräte-Inbetriebnahme

#### **Die Erst-Initialisierung darf ausschließlich von qualifizierten und befugten Personen durchgeführt werden. Eine unsachgemäße Initialisierung könnte ernsthafte Schäden verursachen.**

Nach dem erstmaligen Einschalten des Gerätes müssen Sie die wichtigsten Eingaben machen, ohne die das Gerät nicht funktionieren kann:

- Sensortyp, Position der Kommastelle
- Arbeitsbereich des Sollwertes
- Verhalten des Regelausgangs

### 11.1 Verfahrensweise

Nach dem Einbau des Gerätes im Paneel und seiner Einschaltung wird die Erstinitialisierung vorgenommen. Die Parameter hierfür sind:

- **SEn1** , Eingangssensor einstellen. Parameterbeschreibung siehe Seite *12*.
- **dEC1** , Kommastelle einstellen. Die Parameterbeschreibung hierzu finden Sie auf der Seite *15*. Dieser Parameter wird lediglich beim Prozesseingang angezeigt.
- **r Lo1** , **r hI1** , Parameter zum Einstellen des Maßstabes bei Prozesseingängen. Bei den Temperatureingängen werden sie nicht angezeigt. Parameterbeschreibung siehe Seite *15*.
- **out1** , Regelausgang einstellen. Parameterbeschreibung siehe Seite *13*.
- **SP1 Lo**, unteren Wert für die Sollwert-Bereichbegrenzung einstellen. Wir empfehlen die Nulleinstellung beizubehalten.
- **SP1 hI**, oberen Wert für die Sollwert-Bereichbegrenzung einstellen. Wir empfehlen die maximale Arbeitstemperatur der Anlage einzustellen. Die Bedienung wird keinen größeren Sollwert als den eingestellten Parameterwert einstellen können.
- Weitere Informationen zur Eingangseinstellung siehe Seite *15*, zur Ausgangseinstellung siehe Seite *16*.

#### **Wichtig:**

• Sämtliche bei der Erstinitialisierung eingestellten Parameter können zum späteren Zeitpunkt in der *Konfigurationsebene*  geändert werden.

## 12 Technische Parameter

Das Gerät ist für den Einsatz in Industrie- oder Laboranlagen, Überspannungskategorie II, Verschmutzungsgrad 2 bestimmt.

#### Regelung

- PID, PI, PD, P Regelung, automatische Parameteroptimierung, Heizungssteuerung,
- 2-Stellung-Regelung, Heizungssteuerung.

#### Alarm

• Absolutalarm, obere Alarmgrenze.

#### Steuerung des Sollwertes

- Einfaches Programm (Programm mit 1 Rampe oder Programm mit 2 Rampen),
- Regelung mit konstantem Wert.

#### Anzeige- und Steuerungselemente

- eine 4-Stellen LED-Anzeige 14 mm, eine 6-Stellen-Anzeige 10 mm,
- drei Kontrollleuchten für Ausgänge, drei Kontrollleuchten für den Programmablauf,
- fünf Tasten, Menüsteuerung.

#### Sensoren, Eingänge

Temperatureingang: Thermoelement oder Widerstand, Anzeige beim Sensorfehler:

- no ... kein Eingang eingestellt,
- **J** … Thermoelement J, Bereich -200 bis 900°C.
- **K** ... Thermoelement K, Bereich -200 bis 1360°C.
- • **t** … Thermoelement T, Bereich -200 bis 400°C,
- **n** ... Thermoelement N, Bereich -200 bis 1300°C,
- **E** ... Thermoelement E, Bereich -200 bis 700°C,
- **r** … Thermoelement R, Bereich 0 bis 1760°C,
- • **S** … Thermoelement S, Bereich 0 bis 1760°C,
- • **b** … Thermoelement B, Bereich 300 bis 1820°C,
- • **C** … Thermoelement C, Bereich 0 bis 2320°C,
- • **d** … Thermoelement D, Bereich 0 bis 2320°C,
- • **rtd** … Sensor Pt100, Bereich -200 bis 800°C, Zweileiter- oder Dreileiter-Schaltung, Linearität nach DIN.

Prozess-Eingang: Strom (Eingangsimpedanz 40 Ohm), Spannung (10 kOhm), ohne Sensorfehler-Anzeige:

- no ... kein Eingang eingestellt,
- **0-20** … 0 20 mA, Bereich -499 bis 2499 Einheiten,
- **4-20** … 4 20 mA, Bereich -499 bis 2499 Einheiten,
- • **0-5** … 0 5 V, Bereich -499 bis 2499 Einheiten,
- • **1-5** … 1 5 V, Bereich -499 bis 2499 Einheiten,
- **0-10** … 0 10 V, Bereich -499 bis 2499 Einheiten.

#### Ausgang 1

- Gleichspannungsschalter,  $12 18$  V<sub>gleich</sub> im eingeschalteten Zustand, max. 30 mA.
- elektromechanisches Relais, 230Vwechsel/5A oder 30Vgleich/5A, Schaltrelais, ohne Dämpfungsglied.
- Gleichstromausgang 0-20 mA, 4-20 mA, galvanisch isoliert, Belastung max. 200 Ohm.
- Gleichspannungsausgang 0-5 V, 0-10V, galvanisch isoliert, Belastung min. 1 kOhm.

#### Ausgang 2

- Gleichspannungsschalter,  $12 18$  V<sub>gleich</sub> im eingeschalteten Zustand, max. 30 mA.
- elektromechanisches Relais, 230Vwechsel/5A oder 30Vgleich/5A, Schaltrelais, ohne Dämpfungsglied.

#### Ausgnag 3

elektromechanisches Relais, 230Vwechsel/5A oder 30Vgleich/5A, Schaltrelais, ohne Dämpfungsglied.

#### Kommunikationsleitung

- RS 232, galvanisch getrennt, Protokoll Modbus RTU,
- EIA 485, galvanisch getrennt, Protokoll Modbus RTU.

#### Genauigkeit der Eingänge

- $\pm 0,1$  % vom Bereich (mind. 540°C),  $\pm 1$  digit bei 25°C  $\pm 3$ °C der Umgebungstemperatur und bei  $\pm 10$ % der Nennspeisespannung
- Temperaturstabilität ±0,1ºC/ºC der Umgebungstemperatur
- Spannungsstabilität ±0,01%/% der Änderung der Speisespannung

#### Speisespannung

- 100 bis 240 Vwechsel / 50 Hz, innere langsame Sicherung 2 A/250 V
- Leistungsaufnahme max. 15 VA
- Datenspeicherung unabhängig von Speisespannung

#### Betriebsbedingungen

- $\bullet$  0 bis 50 °C
- 0 bis 90 % der relativen Luftfeuchte, ohne Kondensation

#### Transport und Lagerung

• -20 bis 70 ºC

#### Maße

- Breite x Höhe x Tiefe: 96 x 96 x 121 mm
- Einbautiefe 114 mm
- Paneelöffnung 91 x 91 mm, Paneeltiefe 1,5 bis 10 mm

### 12.1 Gewährleistungsbedingungen

Der Lieferant leistet auf sein Produkt eine Garantie von 36 Monaten. Diese Garantie bezieht sich nicht auf die mechanische oder elektrische Abnutzung der Ausgänge. Aus der Garantie sind außerdem Fehler und Störungen infolge unsachgemäßer Transportdurchführung, Lagerung, Anwendung und Inbetriebnahme, sowie Beschädigungen von außen (Einwirken elektrischer Überspannung, unerlaubter elektrischer Größen und Temperaturen, chemischer Substanzen, mechanische Beschädigungen) und Beschädigungen infolge elektrischer oder mechanischer Überlastung der Ein- und Ausgänge ausgenommen.

## 12.2 Modellbeschreibung

**Ht40AL – a b – c d e – f g h** 

- ¾ **a: Eingang** 
	- $T = Temperatureingang$
	- $P = Proz$ esseingang

#### ¾ **b: Kommunikationsleitung**

- $0$  = nicht besetzt
- $X =$ Kommunikationsleitung RS 232
- A = Kommunikationsleitung EIA 485
- ¾ **c: erster Ausgang (Regelausgang)** 
	- K = Gleichspannungsschalter
	- $R =$  elektromechanisches Relais
	- $P =$ Strom 0-20 mA, 4-20 mA
	- N = Spannung 0-5 V, 0-10 V
- ¾ **d: zweiter Ausgang (Behelfsausgang)** 
	- $0$  = nicht besetzt
	- $K = G$ leichspannungsschalter
	- R = elektromechanisches Relais
- ¾ **e: Alarmausgang**

R = elektromechanisches Relais

 **f, g, h: 0 0 0** 

## 13 Inhaltsverzeichnis

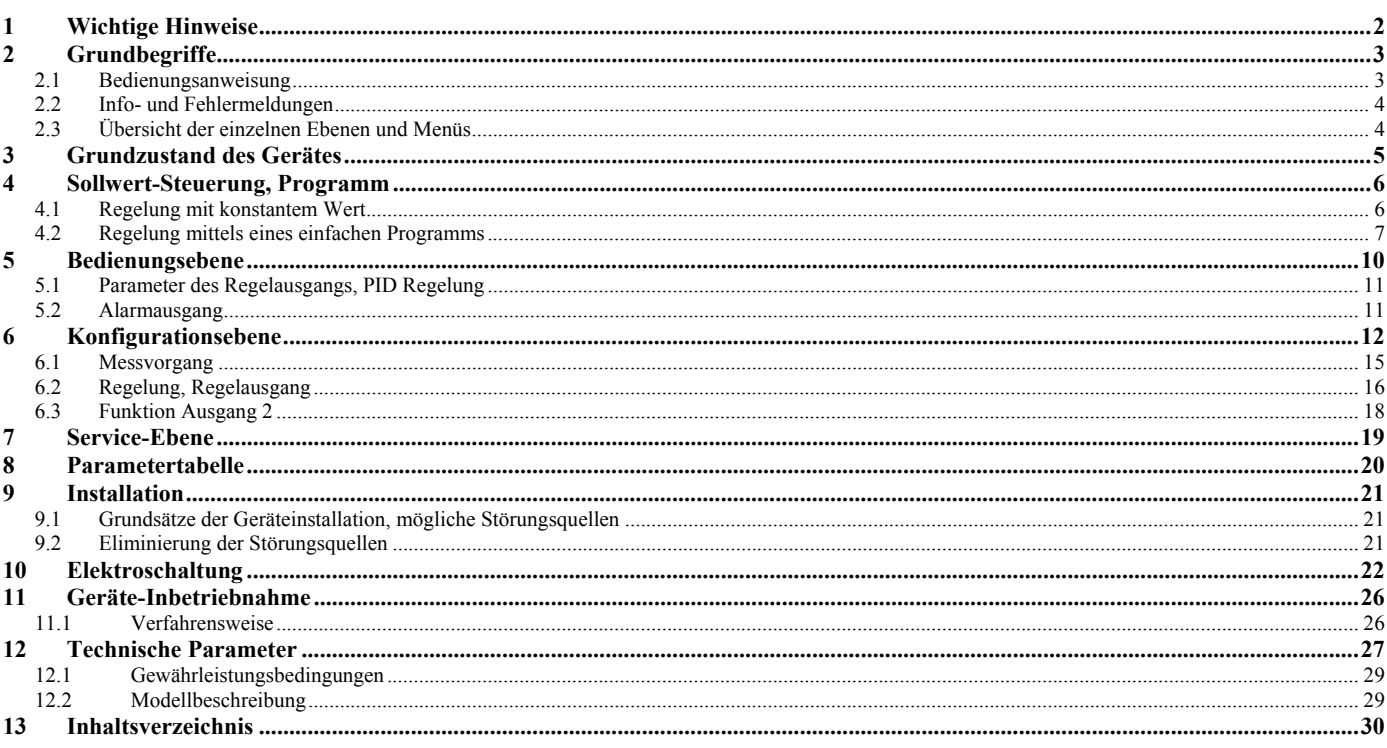